# 適用於 HP-UX 的 Sun Java™ System Messaging Server 版本說明

## 版本 6.2 2005Q4

## 文件號碼 819-6029

此版本說明含有適用於 HP-UX 的 Sun Java System Messaging Server 6.2 2005Q4 發行時, 所提供的 重要資訊。本文件說明了已知問題和限制,並提供其他資訊。在開始使用 Messaging Server 6.2 2005Q4 之前,請先閱讀本文件。

此版本說明的最新版本位於 Sun Java System 文件網站中: <http://docs.sun.com/app/docs/prod/entsys.05q4> 和 [http://docs.sun.com/app/docs/prod/entsys.05q4?l](http://docs.sun.com/app/docs/prod/entsys.05q4?l=zh_TW)=zh\_TW。請在安裝和設定軟體之前查看該網站,並 在以後透過該網站定期檢視最新版本說明和產品文件。

Messaging Server 6.2 2005Q4 發行版本包含以下產品和工具:

- *•* Messaging Server
- *•* Delegated Administrator

此版本說明包含以下小節:

- *•* [版本說明修訂歷程記錄](#page-1-0)
- *•* 關於 [Messaging Server 6.2 2005Q4](#page-1-1)
- *•* [已在此發行版本中修正的錯誤](#page-19-0)
- *•* [重要資訊](#page-24-0)
- *•* [Delegated Administrator](#page-39-0)
- *•* [已知問題和限制](#page-29-0)
- *•* [可再分發的檔案](#page-38-0)
- *•* [如何報告問題與提供建議](#page-48-0)
- *•* 其他 [Sun](#page-48-1) 資源

本文件中提供了協力廠商 URL 以供參考,另亦提供其他相關的資訊。

備註 Sun 對本文件中提到的協力廠商網站的可用性不承擔任何責任。對於此類網站或資源 中的 ( 或透過它們所取得的 ) 任何內容、廣告、產品或其他材料, Sun 並不表示認 可,也不承擔任何責任。對於因使用或依靠此類網站或資源中的 ( 或透過它們所取得 的 ) 任何內容、產品或服務而造成的或連帶產生的任何實際或名義上之損壞或損失, Sun 概不負責,也不承擔任何責任。

# <span id="page-1-0"></span>版本說明修訂歷程記錄

#### 表 **1** 修訂歷程記錄

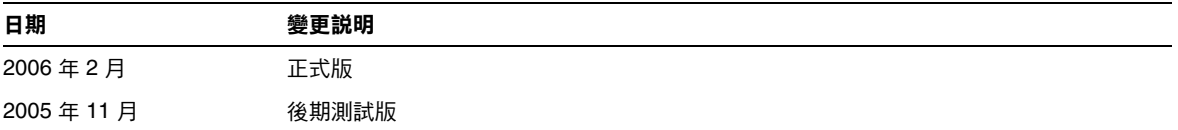

# <span id="page-1-1"></span>關於 Messaging Server 6.2 2005Q4

Messaging Server 是高度安全的高效能郵件傳送平台,可從數千使用者擴充到數百萬使用者。它提 供廣泛的安全功能,這些安全功能透過使用者認證、階段作業加密以及用於防止垃圾郵件和病毒的 適當內容篩選功能來幫助確保通訊的完整性。使用 Messaging Server,企業和服務供應商可爲整個 社群的雇員、合作夥伴和客戶提供安全可靠的郵件傳送服務。

Messaging Server 使用開放式網際網路標準提供功能強大而靈活的解決方案,可滿足企業和各種容 量之郵件傳送主機的電子郵件需求。

本小節包含以下主題:

- *•* [此發行版本的新增功能](#page-2-0)
- *•* [硬體和軟體需求](#page-15-0)

## <span id="page-2-0"></span>此發行版本的新增功能

Messaging Server 6.2 2005Q4 發行版本中增加了以下新功能和增強功能:

- *•* **Communications Server Delegated Administrator** 是佈建 Messaging Server 和 Sun Java System Calendar Server (Calendar Server) 使用者的建議機制。如需更多資訊,請參閱 [Delegated Administrator](#page-39-0)。
- *•* **Access Manager (**以前稱為 **Identity Server)** 服務提供 Messaging Server LDAP 和 Calendar Server LDAP 使用者項目佈建功能。現在 Access Manager 服務介面允許輸入驗證。請參閱 <http://docs.sun.com/app/docs/coll/1292.1>和 <http://docs.sun.com/app/docs/coll/1414.1>, 以取 得更多資訊。
- *•* 新增 **MTA** 功能

現在可以記錄所採用的傳輸協定類型 (SMTP/ESMTP/LMTP),並可將其用於各種存取對 映。修飾字元集中增加了兩個新的修飾字元,可在 mail.log\* 檔案中的動作指示符之後顯 示:

E-已發出/接受 EHLO 指令,因此使用了 ESMTP

 $L$  — 使用了 LMTP

以前,能夠顯示的修飾字元僅為 A ( 使用了 SASL 認證 ) 和 S ( 使用了 TLS/SSL)。此外, 將 依需要爲各種 \* ACCESS 對映分別設定 \$E 和 \$L 旗標。

現在允許在字串中使用萬用字元,以將字串用於比對垃圾郵件篩選器傳回的判定結果。 imsimta 編碼現在支援以下三個新指令:

-disposition=VALUE 將 content-disposition 設定為指定的值

-parameters=NAME=VALUE 指定一個或多個其他 content-type 參數及其值 -dparameters=NAME=VALUE 指定一個或多個其他 content-disposition 參數及其值

DOMAIN\_UPLEVEL MTA 選項的第 4 位元 ( 值為 16) 現在用於依以下方式控制位址反向重寫:

- **1.** 如果位址爲 mailEquivalentAddress,則略過位址反向重寫 ( 位元清除 )
- **2.** 僅在位址為 mailAlternateAddress 時才執行位址反向重寫 ( 位元設定 )

做為 [envelope\_from] 非位置別名參數、位置別名參數錯誤或 mgrpErrorsTo LDAP 屬性值 指定的値 (/),現已解釋爲一種請求,以復原使用內送郵件地址的原始訊息封,同時保留郵 件收信人清單語義。在設定用來向原始寄件者報告各種清單錯誤的郵件收信人清單時,這會 非常有用。

工作控制器目錄清除已更新。它不再按照找到佇列目錄的順序依次讀取佇列目錄中的所有檔 案,而是一次讀取數個通道佇列目錄。這使啟動、重新啟動和超出 max\_messages 之後的運 作方式變得更加合理。一次讀取的目錄數目由工作控制器選項 Rebuild Parallel Channel 控制。可以選擇在 1 到 100 之間的任何值。預設為 12。

篩選解譯器現在可以追蹤是否已由通知或休假動作產生回應郵件,並依需要記錄此資訊。

job controller 中增加了 Rebuild In Order 參數選項。如果將此選項設定為非零值,則在 啟動時,工作控制器會將以前未嘗試過的 (ZZ\*) 郵件按照建立順序增加到傳送佇列。以前的 ( 和預設 ) 運作方式為按照在磁碟上找到郵件的順序來增加郵件。按順序重新建立佇列會增 加成本。

現在,會記錄未傳送所請求休假回應的一些其他原因。

Messaging Server 中還採用了其他功能和更新,將在以後提供的試用更新版本說明中進行說 明。

## 已不再建議使用的功能

在未來版本中,可能會取消對以下功能的支援:

### *Messenger Express* 和 *Calendar Express*

日後不會向 Messenger Express 及 Calendar Express 使用者介面增加新功能。這兩個使用者介面已 被淘汰,以使用新的 Communications Express 使用者介面。 Sun Microsystems, Inc. 將來會宣佈 Messenger Express 和 Calendar Express 的終止時間。

以下錯誤會影響已不再建議使用的 Messenger Express 產品:

#### 移除了 **[** 向上 **]** 按鈕和 **[** 向下 **]** 按鈕 **(** 無錯誤 **ID)**

用於指定篩選器順序的 [ 向上 ] 按鈕和 [ 向下 ] 按鈕已被移除。

#### 不應在 「**Messenger Express Customization Guide**」中參照 **Buildhash** 目錄 **(6190726)**

文件應該已經參照了 ispell 源代碼檔案,可從以下位置獲得: [http://www.gnu.org/software/ispell/ispell.html](http://http/www.gnu.org/software/ispell/ispell.html.)。

#### 使用代理伺服器設定時,可能會在 **Internet Explorer 6** 上的 **Messenger Express** 中出現問題 **(4925995)**

#### 解決方法

啟用或停用 Internet Explorer 編碼功能表中的 [ 自動偵測 ] 選項。使用直接連線或切換至不同的代理 伺服器。

#### 已從 **[** 進階郵件篩選器條件 **]** 視窗中移除的功能 **(4908625)**

對於 Messaging Server 6.0 Patch 1 發行版本,為篩選器指定時間框架的功能已從 ( 郵件篩選器使用 者介面的 ) [ 進階郵件篩選器條件 ] 視窗中移除。移除該功能是因為基本支援無法使用。

#### 如果您在現有群組內建立群組,可能會遇到以下錯誤: **pab:PAB\_ModifyAttribute: ldap** 錯誤 **(** 無此類物件 **) (4883651)**

#### 本土化的 **Messenger Express** 未合併某些由 **Outlook Express** 建立的資料夾 **(4653960)**

有時需要將 Messenger Express 中的預設 [ 已傳送 ] 資料夾替代為 Outlook Express 所建立的 [ 寄件備份項目 ] 資料夾,因此會將這兩個用戶端傳送的所有郵件複製到 [ 寄件備份項目 ] 資料夾中。 此作業很難實現,尤其是在日語環境中。

#### 解決方法

**1.** 編輯日語 i18n.js 以使其與 Outlook Express 的 [ 寄件備份項目 ] 翻譯相同

i18n['sent folder IE'] = 'soushinzumiaitemu'

fldr['Sent Items'] = 'soushinzumiaitemu'

**2.** 一般使用者必須先使用 Outlook Express 登入 Messaging Server。

#### 使用 **Directory Server 5.1** 或更高版本,無法在個人通訊錄中為一位連絡人輸入多個電子郵件 **ID (4633171)**

請注意,這是 Directory Server 的正常表現。正是由於 Netscape Directory Server 4.x 中的問題,您 才可以輸入多個電子郵件 ID。

#### *Administration Console*

Sun Java System Administration Console 已不再建議使用, 並且將從 Messaging Server 產品的未來 發行版本中移除。

以下錯誤會影響已不再建議使用的 Administration Console 產品:

#### **Administration Console** 無法在 **Red Hat Linux** 平台上啟動 **(6215646)**

在 Red Hat Linux 3.x 上, Administration Console 無法啓動。如果您按一下 Administration Console 上的 Messaging Server 節點或 [ 開啓 ] 按鈕, 不會有任何反應。在 Red Hat Linux 2.x 上, Administration Console 可以啓動,但缺少 [ 管理憑證 ] 按鈕。

#### 無法從 **Administration Console** 啟動**/**停止服務 **(6215105)**

無法從 Administration Console 停止 IMAP、POP、MTA 及 HTTP 服務;主控台最後將停止回應。 此錯誤在將來的修補程式發行版本中將被修正。

#### **Administration Server** 主控台無法識別以 **SSL** 模式預先配置的 **Messaging Server (5085667)**

如果您已經爲使用 SSL 預先配置了 Messaging Server, 並且如果您從 Administration Server 主控台 存取 Messaging Server 配置,主控台不會識別安裝的憑證。 Administration Server 主控台會嘗試建 立新關鍵字資料庫。

### 解決方法

使用 Administration Console 之前,請為 SSL 憑證建立從 *<msg-svr-root \>*/config 區域到 <admin-server-root\>/alias 區域的符號連結 (symlink), 方法如下:

*•* 從 *<msg-svr-root \>*/config/cert8.db ( 或 cert7.db) 到

*<admin-server-root \>*/alias/msg-config-cert8.db ( 或 cert7.db)

• 從 <*msg-svr-root* \>/config/key3.db 到 <*admin-server-root* \>/alias/msg-config-key3.db

#### **(Linux)** 開啟線上說明時 **Messaging Server** 主控台顯示錯誤 **(5054732)**

#### 無法透過 **Administration Console** 建立使用者 **(4852026** 和 **4852004)**

Messaging Server 不再支援使用 Administration Console 建立使用者或群組。應使用使用者管理公 用程式建立使用者項目和群組項目。以使用 Administration Console 建立的使用者身份登入,或傳 送郵件至該類使用者時,系統可能會顯示以下錯誤訊息:

根配額不存在

別名擴充傳回 4.0.0 暫時錯誤: . . .

### *Netscape* 瀏覽器支援

Firefox 瀏覽器支援將來會替代 Netscape 瀏覽器支援。

*•* Communications Services 6 2005Q4 Delegated Administrator 是新的圖形化使用者介面 (GUI),用於在 LDAP Schema 2 目錄中佈建 Messaging Server 使用者及郵件服務。

使用 Communications Services Delegated Administrator, 您僅可在 LDAP Schema 2 目錄 中佈建使用者。若要在 LDAP Schema 1 目錄中佈建 Messaging Server 使用者,則必須使用 iPlanet Delegated Administrator ( 已停用的工具 )。

Delegated Administrator 具有兩個使用者元件:

- Delegated Administrator 主控台 ( 圖形化使用者介面 )
- ❍ Delegated Administrator 公用程式 ( 指令行公用程式 )

在舊版中, 此應用程式稱爲 Communications Services User Management Utility (commadmin)。在此發行版本中,已將其重新命名為 Communications Services Delegated Administrator 公用程式。

呼叫 Delegated Administrator Utility 的指令行名稱保持不變:commadmin。

Delegated Administrator 主控台中的線上說明介紹了管理員如何使用 GUI 在 LDAP 目錄中 佈建使用者。

如需有關配置和管理 Delegated Administrator 的資訊,請參閱 「Sun Java System Communications Services 6 2005Q4 Delegated Administrator 指南」。

*•* Communications Express Mail 支援安全/多重目的網際網路郵件延伸 (S/MIME)。

現在, Sun Java System Communications Express Mail 包含安全/多重目的網際網路郵件延 伸 (S/MIME) 的安全性優點。設定為使用 S/MIME 的 Communications Express Mail 使用 者可以與其他 Communications Express Mail 使用者及 Microsoft Outlook 郵件系統的使用 者交換簽名郵件或加密郵件。

有關使用 S/MIME 的資訊包含在 Communications Express Mail 的線上說明中。 「Sun Java System Messaging Server 6.2 2005Q4 管理指南」中提供了有關管理 S/MIME 的資訊。

- *•* 支援使用 Internet Content Adaptation Protocol (ICAP) 的 Symantec Anti-Virus Scan Engine。
- *•* 增強的記錄功能包括:
	- ❍ 改善了 MTA 除錯記錄控制
	- ❍ 增強了連線記錄
	- ❍ 對郵件存放區記錄 ( 郵件生命週期記錄 ) 的郵件追蹤
- *•* imexpire 增強功能。
	- ❍ 增加了 -u user 選項以使一個使用者過期
	- o 增加了 -m max rule 選項以指定規則的最大數目
	- 增加了 -r max\_thread\_partition 選項以指定每個分割區的執行緒最大數目

*•* MTA 磁碟可用性檢查。

管理員可以配置變數 local.queuedir config 以指定要由 msprobe 監視的 MTA 佇列目錄。

*•* IMAP 配額警告郵件的變數替代。

支援以下變數。

 $[ID]$   $-$  使用者  $ID$ 

[DISKUSAGE] ─ 磁碟使用率

[NUMMSG] ─ 郵件數目

[PERCENT] ─ store.quotawarn 百分比

[QUOTA] ─ mailquota 屬性

[MSGQUOTA] ─ mailmsgquota 屬性

- *•* 從備份中排除垃圾郵件電子信箱。 已新增配置變數 local.store.backup.exclude 以指定備份期間要排除的電子信箱。
- *•* imquotacheck 和 mboxutil 公用程式中的增強功能。 已將 -t num 選項增加至 mboxutil,以列出在 num 天內未存取的電子信箱。
- *•* 電子信箱資料庫的單一使用者重建。 已將 -u user 選項增加至 reconstruct 指令。
- *•* 基於 SSL 的連線上的 LDAP 作業。

提供新的 *configutil* 變數以將伺服器配置為執行 SSL 上的 LDAP 作業。

local.ugldapusessl=yes

local.ugldapport=636

local.service.pab.ldapusessl=yes

local.service.pab.ldapport=636

*•* 經由搜尋篩選器指定的登入 ID。

在分隔 UID 和網域之前,inetdomainsearchfilter 或 sasl.default.ldap.searchfilter 中的 %o 延伸至使用者的原始登入 ID。

*•* POP 專用存取。

您可以配置 configutil -o local.pop.lockmailbox -v 1 以僅允許一次僅一個 POP 階段 作業存取電子信箱。

*•* 郵件存放區磁碟可用性檢查。

當郵件存放區分割區填充的磁碟空間比率大於指定的可用磁碟空間百分比時,您可以停止向 該分割區傳送郵件。設定兩個 configutil 參數 (local.store.checkdiskusage 和 local.store.diskusagethreshold) 可啓用此功能,並指定磁碟使用率的臨界値。

郵件存放區常駐程式使用此功能,便可監視分割區的磁碟使用率。當磁碟使用率增加時,存 放區常駐程式將更加頻繁地 ( 從每 100 分鐘檢查一次到每一分鐘檢查一次 ) 對分割區進行動 態檢查。

*•* imquotacheck 和 mboxutil 公用程式中的增強功能:

在 Messaging Server 6.x 中,舊的 quotacheck 公用程式已經被重新命名爲 imquotacheck 公 用程式。

此外,imquotacheck 和 mboxutil 公用程式中重複的功能已經合併,以便每個公用程式執行 的是唯一的專有功能。

imquotacheck 公用程式可向一般使用者傳送超過配額警告訊息,也可列示使用者配額資訊。 此公用程式主要從 LDAP 目錄獲取資訊。

mboxutil 公用程式執行各種郵件存放區管理及報告功能;此公用程式主要從本機的 mboxlist 資料庫獲取資訊。

已將以下選項增加至 imquotacheck:

- ❍ -a,列示所有配額資訊。此選項是 imquotacheck 中的預設運作方式。
- ❍ -q,列示網域配額資訊。現在您可以使用 imquotacheck -d 網域。
- ❍ -u,列示使用者資訊。現在您可以使用 imquotacheck -u。

這些選項從 LDAP 目錄而非本機的 mboxlist 資料庫獲取使用者清單。

此外,Messaging Server 5.x quotacheck 使用者搜尋已停用,該指令從 mboxlist 資料庫中 獲取資訊。

- ❍ 在 Messaging Server 5.x 中,當您使用 quotacheck 公用程式擷取使用者清單時, quotacheck 會搜尋本機 mboxlist 資料庫。此功能複製了 mboxutil 公用程式中的清單 功能。
- ❍ 若要從本機的 mboxlist 資料庫中擷取使用者清單,請使用 mboxutil 公用程式 ( 帶 -l 選 項 )。

mboxutil 公用程式比使用 LDAP 目錄的 imquotacheck 更快產生使用者清單。

*•* reconstruct -m -p 指令中的增強功能。

在先前的發行版本中,如果您執行 reconstruct -m -p 分割區,則公用程式會執行以下作 業:

- ❍ 掃描指定的分割區。
- ❍ 在指定分割區中修正使用者的 folder.db。
- ❍ 在所有分割區中修正使用者的 quota.db 和 lright.db。

如果您對不同分割區以平行方式執行多個 reconstruct 實例,則此運作方式可能導致重複。 ( 每個實例都會修正整個 quota.db 和 lright.db。)

在此發行版本中,如果您執行 reconstruct -m -p 分割區,則公用程式會執行以下作業:

- ❍ 掃描指定的分割區。
- ❍ 在指定分割區中修正使用者的 folder.db。
- ❍ 在指定分割區中修正使用者的 quota.db。

此指令不會修正 lright.db,因為此舉必須爲郵件存放區中的每個使用者掃描 acls。對每個 分割區執行此作業不是有效率的方法。

若要修正 lright.db,請:

- 執行 reconstruct -m -p partition1、reconstruct -m -p partition2,以此類推。
- o 執行 reconstruct -1。
- *•* 復原已經增量備份的郵件。

如果您要復原已經增量備份的電子信箱中的郵件,但電子信箱已不存在,則必須從先前的發 行版本中執行其他復原程序。請參閱 「Sun Java™ System Messaging Server 管理指南」。

*•* 郵件存放區復原公用程式中的增強功能。

如果電子信箱已刪除或正處於遷移過程中,則 imsrestore 公用程式會使用備份歸檔檔案中 儲存的電子信箱 UID 有效性和郵件 UID 重新建立此電子信箱。

過去,imsrestore 重新建立已刪除的或已遷移的電子信箱時,它會指定新的電子信箱 UID 有效性和新的郵件 UID。在此情況下,具有快取資料的用戶端必須重新同步化 UID 有效性 和郵件 UID。用戶端心須再次下載新的資料,這將增加伺服器的工作負荷量。

在新的 imsrestore 運作方式下,仍會同步化用戶端快取,而復原程序作業不需經過設定, 對效能無負面影響。

( 如果電子信箱存在,則 imsrestore 指定新的 UID 給已復原的郵件,以便新的 UID 與爲現 有郵件指定的 UID 保持一致。)

為確保 UID 一致性,imsrestore 會在復原作業期間鎖定電子信箱。

但是,因為 imsrestore 現在使用備份歸檔檔案中的 UID 有效性和 UID,而不是指定新的 UID 值,所以如果執行增量備份和復原,則 UID 可能會出現不一致的情況。

( 如果使用 imsbackup 公用程式的 -d 日期選項執行增量備份,則必須呼叫 imsrestore 多次 以完成復原作業。如果已執行增量備份,您必須復原最新的完整備份和所有後續增量備份。) 在復原作業期間,新的郵件可以傳送至電子信箱。此時,可能造成郵件 UID 不一致。 若要澼免 UID 不一致,請採取以下動作之一:

- ❍ 復原作業期間,停用傳送郵件至電子信箱。
- ❍ 開始復原作業之前,請使用 mboxutil -c 指令建立電子信箱。
- *•* 其他郵件儲存/存取次要功能。
- *•* 識別路由用途的 DSN 和 MDN。
- *•* 增強的連線資訊對映 ( 可選 ) 。
- *•* 進一步選項如下:位址重寫。
- *•* 對映表中已啟用 UTF-8。
- *•* Communications Express 中的郵件檢視。
- *•* Communications Express 中的郵件旗標。
- *•* Communications Express 中的郵件搜尋增強功能。
- *•* 郵件存放區的單一複製/重新連結程式。
- *•* mgrpErrorsTo LDAP 屬性。

mgrpErrorsTo 屬性指定電子郵件位址或被解析以產生位址的 URL。該位址將置於清單產生 的所有郵件的 [MAIL FROM] (訊息封 from) 欄位中。此外,mgrpErrorsTo 屬性的存在導致 MTA 將群組做為完整的郵件收件人清單而非簡單的自動轉寄者。

MAIL FROM 位址的基本用途是建立一個傳送郵件傳送問題報告的位置。因此, mgrpErrorsTo 的主要影響是導致錯誤傳送清單郵件導向至 mgrpErrorsTo 位址。(然而,在 各種郵件傳送 RFC [ 尤其是 SMTP 規格 RFC 2821 及 NOTARY RFC 3461-3464] 中還描述了 其他與 MAIL FROM 相關的語義及 MAIL FROM 位址的使用。NOTARY RFC 3461-3464 還 描述了許多與郵件傳送清單相關的其他語義。)

*•* msuserpurge 替代 iPlanet Delegated Administrator 指令。

Messaging Server msuserpurge 指令替代停用的 imadmin user purge 指令 ( 一個與 LDAP Schema 1 目錄配合使用的 iPlanet Delegated Administrator 指令行公用程式 )。

*•* 郵件篩選器 .war 檔案自動包含在 Communications Express 中。

您安裝 Messaging Server 並執行配置程式之後,無需再啓用 .war 檔案以設置郵件篩選器。 尤其是,您不必經由 Web 容器 (Web Server 的./wdeploy deploy 或 Application Server 的 ./asadmin deploy) 部署 MailFilter.war 檔案。

Messaging Server 已經引入了在後面的部分中描述的其他功能和更新。

### MTA 增強功能

新的 MTA 功能包括以下內容:

- *•* 現在,MTA 可以處理具有相同語義的多個 LDAP 屬性。處理屬性接收取決於語義。可能的 選項為:
	- **a.** 多個不同的屬性沒有意義並且會使使用者項目無效。此處理是預設的,除非為此發行版 本特別指定。
	- **b.** 如果指定多個不同屬性,將隨機選擇並使用其中一個。LDAP\_SPARE\_3 是此發行版本中接 受此處理的唯一屬性,它是此發行版本之前處理所有屬性的方式。
	- **c.** 多個不同屬性有意義並且視為等效。此處理目前對於 LDAP\_CAPTURE, LDAP\_MAIL\_ALIASES 和 LDAP\_MAIL\_EQUIVALENTS 有效。
- *•* 現在,MTA 可以在多個具有不同語言標記的 LDAP 屬性值之間進行選擇並確定要使用的正 確値。將有效的語言標記與位址的訊息封相關的優先使用的語言資訊進行比較。目前,接收 此處理的唯一屬性爲 LDAP\_AUTOREPLY\_SUBJECT ( 通常爲 mailAutoReplySubject)、 LDAP AUTOREPLY TEXT ( 通常為 mailAutoReplyText)、LDAP\_AUTOREPLY\_TEXT\_INT ( 通常為 mailAutoReplyTextInternal)、LDAP\_SPARE\_4 和 LDAP\_SPARE\_5。
- *•* 現在,因各種語法錯誤和不正確的狀態錯誤而失敗的 MAIL FROM 和 RCPT TO 指令,會在 記錄中產生 B 記錄,就像錯誤指令產生的記錄一樣。
- *•* 當啟用 LOG\_FILTER 時,篩選錯誤會像這樣記錄在 mail.log 中。
- *•* defaultdomain 通道關鍵字現在已經被完全移除。這是解決與 MMP 中名稱完全相同的選項 的衝突所必須的。
- *•* MTA 包含執行各種郵件修正方法的代碼。修正方法之一是當此強制性欄位遺漏時,插入一 個 [From:] 欄位至標頭。插入的值來自訊息封 [from] (MAIL FROM) 欄位。然而,代碼通常 會使用將在郵件的訊息封 [from] 欄位中結束的實際值 ( 在郵件收件人清單延伸就是錯誤報告 位址的情況下 )。已變更代碼,以插入原始訊息封 [from] 欄位,以便此資訊不會遺失。
- 現在,mgrpAllowedDomain 和 mgrpDisallowedDomain 屬性支援萬用字元。
- *•* 在執行用於確定使用內部還是外部自動回覆文字的比較之前,網域已被標準化。
- *•* 對 Windows-125x 字元集的支援已增加至 Messaging Server 中。
- *•* 已增加非標準拒絕篩選動作。

此動作僅可用於系統層次的篩選程序檔。需要單一字串引數。如果使用,則此動作會導致目 前郵件在 SMTP 層次立即被拒絕。字串引數會做為 SMTP 中的錯誤字串傳回。拒絕與除捨 棄之外的所有其他篩選動作不相容。

- *•* 如果篩選篩選器中發生錯誤,則會通知篩選所有者該篩選被破壞。如果不是使用者篩選,則 會通知適當的 Postmaster。內送郵件歸檔在使用者的 [ 收件匣 ] 中。
- *•* PMDF 和 SIMS API 中已增加對中間位址追蹤功能的支援。這使 ims-ms 可以在 DSN 中使用 明顯的位址,而不是 ims-master 通道程式所需要的內部最終定址形式。
- *•* 低層次記錄和郵件移出佇列程式碼已增加對中間位址追蹤功能的支援。這使成功的 DSN 可 以在 DSN 中使用明顯的位址,而不是通道特定的私人最終定址形式。
- *•* 附加診斷詳細資訊已增加至失敗的 ETRN 指令所產生的 SMTP 回應中。
- *•* imsimta cnbuild 可以處理非常大的系統篩選。
- *•* 已變更 MTA 的位址重寫邏輯,可更好地處理別名延伸錯誤。更特別的是,只要不用於置換 訊息封的群組或別名中至少有一個位址有效,則其中的位址錯誤就會被悄然忽略。已變更 MTA,因此這類錯誤現在會報告給群組或別名。這種變更的負面影響是,不包含任何有效 位址的群組或別名將不會像這樣收到報告,而且不只是做為無效的位址。
- *•* 如果 SMTP 伺服器無法讀取選項檔案,或者找到選項檔案語法錯誤,則通道程式會中斷,而 且記錄中會寫入一條錯誤訊息。
- 現在,別名處理機制可記錄 LDAP\_PERSONAL\_NAME MTA 選項命名的屬性中指定的任何個人名 稱資訊,然後使用此資訊為產生的所有 MDN 或休假回應建構 From: 欄位。
- 現在,可以將 REJECT RECIPIENTS\_PER\_TRANSACTION **SMTP** 通道選項的值設定為大於 ALLOW RECIPIENTS PER TRANSACTION SMTP 通道選項的值。此外,現在此代碼除記錄成功加入 的收件者之外,還可記錄嘗試加入的收件者,並可在 REJECT RECIPIENTS PER TRANSACTION 比 較中使用此值。

*•* 現在,MTA 使用專用工具記錄指定位址延伸結果是否應在 DSN 和 MDN 中被部署為最終收 件者位址。此外,如果不應這樣使用此結果,該工具將記錄應使用的位址。

透過 LDAP 實施的各種位址延伸的語義均已完整定義,並可自動設定該資訊。但是,別名檔 案和資料庫中的項目沒有如此清楚的語義,實際上,它們用於多重目的。因此增加了一種明 確呼叫要隱藏的指定延伸位址的機制。在延伸位址前加冒號,將使其無法在 DSN 和 MDN 中使用。而是在 DSN 和 MDN 中使用輸入別名延伸作業的位址。使用此功能的別名檔案項 目之範例如下:

a: :b@example.com

- 現在,在呼叫 FROM\_ACCESS、SEND\_ACCESS、MAIL\_ACCESS、ORIG\_SEND\_ACCESS 和 ORIG MAIL ACCESS 對映之前,已設定某些有用的旗標。這些旗標包括:
	- ❍ **\$A**:如果已使用 SASL,則設定此旗標。
	- ❍ **\$T**:如果已使用 TLS,則設定此旗標。
	- **\$S**:如果請求成功傳送收據,則設定此旗標 ( 在 FROM ACCESS 中不可用 )。
	- \$F:如果請求失敗傳送收據,則設定此旗標(在 FROM ACCESS 中不可用 )。
	- \$D:如果請求延遲傳送收據,則設定此旗標 ( 在 FROM ACCESS 中不可用 )。
- 現在,提供給 FROM\_ACCESS、MAIL\_ACCESS 和 ORIG\_MAIL\_ACCESS 對映的應用程式資訊字串包括 HELO/EHLO SMTP 指令中聲明的系統名稱。此名稱顯示在字串末尾,並以斜線 (/) 與字串的其 餘部分 ( 通常為「SMTP 」) 分隔。 ( 聲明的系統名稱在封鎖某些蠕蟲和病毒方面非常有用。)
- 已加入新的 USE\_PERSONAL\_NAMES 和 USE\_COMMENT\_STRINGS\_MTA 選項,以在 PERSONAL\_NAMES 和 COMMENT\_STRINGS 對映探測中有選擇地包括來源通道資訊和目標通道資訊。

將任一選項設定為位元 0 ( 值 1) 會將一般 source-channel|destination-channel| 字首加入相 應的對映探測。

請注意,這些新選項不會控制是否使用 PERSONAL\_NAMES 或 COMMENT\_STRINGS 選項;且 PERSONAL NAMES 或 COMMENT STRINGS 選項由各種通道關鍵字控制。

- *•* 現在,在使用郵件主機資訊之前,可套用使用者特定的轉換標記,這可讓前端系統針對使用 者執行轉換作業。
- **備註 Communications Server Delegated Administrator** 是佈建 Messaging Server 和 Sun Java System Calendar Server (Calendar Server) 使用者的建議機制。

Access Manager ( 以前稱為 Identity Server) 服務 ( 如 <http://docs.sun.com/app/docs/doc/817-3316> 上的「Sun Java<sup>TM</sup> Enterprise System 安裝指 南」中所述 ) 僅提供最基本的 Messaging Server LDAP 和 Calendar Server LDAP 使用 者項目佈建功能。由於 Access Manager 服務介面不提供輸入驗證,因此將建立無法接 收電子郵件或不能工作的使用者項目,而不報告任何錯誤。因此,我們建議您僅將 Access Manager 服務介面用於證明。

## 已不再建議使用的功能

在未來版本中,可能會取消對以下功能的支援:

#### **Messenger Express** 和 **Calendar Express**

日後不會向 Messenger Express 及 Calendar Express 使用者介面增加新功能。這兩個使用者介面已 被淘汰,以使用新的 Communications Express 使用者介面。 Sun Microsystems, Inc. 將來會宣佈 Messenger Express 和 Calendar Express 的終止時間。

#### **Administration Console**

Sun Java System Administration Console 將在未來的發行版本中從 Messaging Server 產品裡移除。

#### **Netscape** 瀏覽器支援

Firefox 瀏覽器支援將來會替代 Netscape 瀏覽器支援。

# <span id="page-15-0"></span>硬體和軟體需求

本小節指定了此發行版本的 Messaging Server 所需的硬體和軟體。下表列出了 HP-UX 作業系統的 硬體和軟體需求。

#### 表 **2** HP-UX 硬體和軟體需求

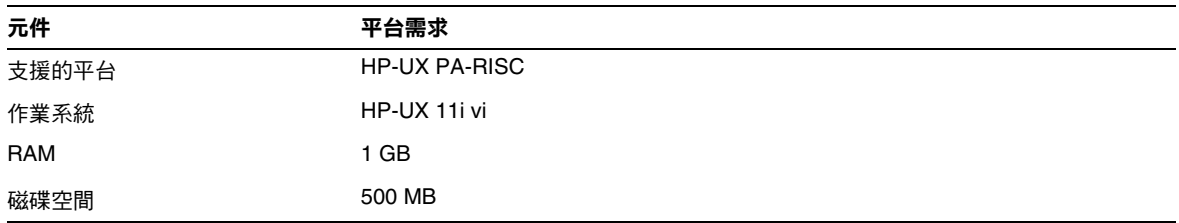

本小節說明以下平台、用戶端產品及此發行版本的 Messaging Server 的其他軟體需求:

- *•* [支援的平台](#page-15-1)
- *•* [用戶端軟體需求](#page-16-0)
- *•* [產品版本相容性需求](#page-17-0)
- *•* Messaging Server 對 [Administration Server](#page-17-1) 的使用
- *•* [其他軟體需求](#page-18-0)
- *•* [檔案系統](#page-18-1)

## <span id="page-15-1"></span>支援的平台

此發行版本支援以下平台:

*•* 具有所需修補程式的 HP-UX 作業系統

如需有關 HP-UX 需求的詳細資訊 (包括所需的修補程式),請參閱「Sun Java Enterprise System 安 裝指南」 (<http://docs.sun.com/app/docs/doc/819-3316>)。

如需 Messaging Server 套裝軟體清單,請參閱 「Sun Java Enterprise System Installation Guide for Unix」 (<http://docs.sun.com/app/docs/doc/819-2328>) 中的 「 Appendix A, Java ES Components for This Release」。

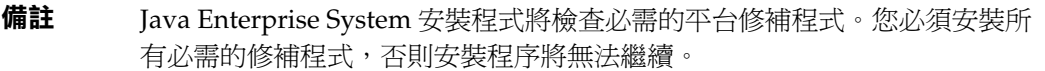

備註 Messaging Server 的效能取決於許多因素,包括 CPU 處理能力、可用記憶 體、磁碟空間、檔案系統效能、使用模式以及網路頻寬等。例如,檔案系統 效能會直接關係到總處理能力。如果您遇到有關大小和效能的問題,請與您 的 Sun Java System 代表連絡。

### <span id="page-16-0"></span>用戶端軟體需求

若要存取 Messenger Express, Messaging Server 需要已啓用 JavaScript 的瀏覽器。為獲得最佳效 能,Sun 建議使用下表中列出的瀏覽器:

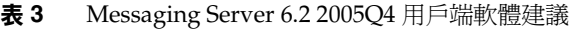

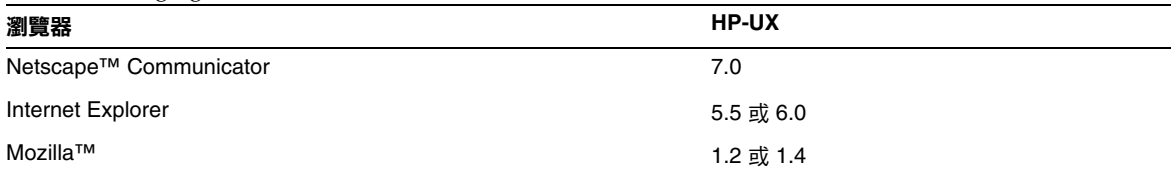

## <span id="page-17-0"></span>產品版本相容性需求

Messaging Server 與下表中列出的產品版本相容:

#### 表 **4** 產品版本相容性需求

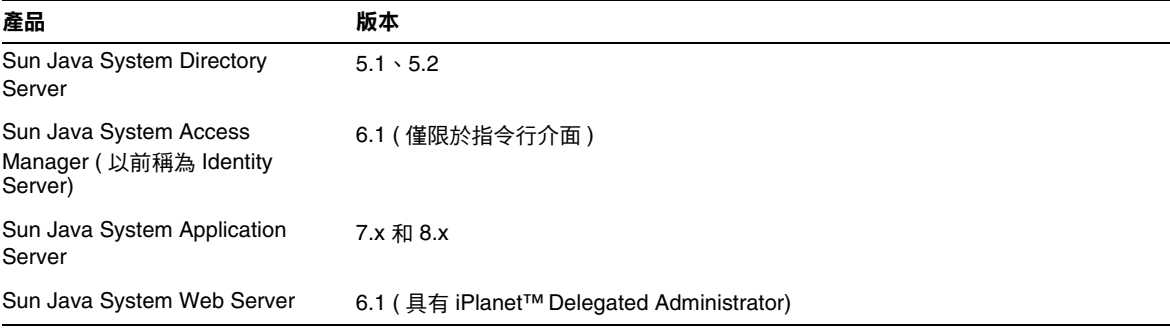

### *NSS* 版本需求

Messaging Server 6.2 2005Q4 需要使用共用安全性元件 NSS 版本 3.9.3。

如需有關產品版本相依性的詳細資訊,請參閱

「Sun Java Enterprise System 安裝指南」 (<http://docs.sun.com/app/docs/doc/819-3316>) 和

「Sun Java Enterprise System Release Notes」 (<http://docs.sun.com/app/docs/doc/819-1570>)。

### <span id="page-17-1"></span>Messaging Server 對 Administration Server 的使用

Messaging Server 將 Administration Server 用於以下用途:

- 如果您使用主控台管理 Messaging Server, 則同一機器上必須在執行 Administration Server。
- 當配置 Messaging Server 後, Messaging Server 便會讀取 Administration Server 配置檔 案。但是,要完成此作業並不需要 Administration Server 正在執行。

### <span id="page-18-0"></span>其他軟體需求

Messaging Server 的生產部署需要在區域網路上具有高品質快取 DNS 伺服器。 Messaging Server 極 度依賴 DNS 伺服器的回應性和延展性。

此外,請確保在設定中正確配置了 DNS,並確保已明確指定如何路由至不位於本機子網路中的主 機:

- *•* /etc/rc.config.d/netconf 應包含閘道系統的 IP 位址。該位址必須在區域子網路上。
- *•* /etc/resolv.conf 存在並包含可到達的 DNS 伺服器和網域字尾的正確項目。
- *•* 在 /etc/nsswitch.conf 中,hosts: 行加入了 files、dns 和 nis 等關鍵字。關鍵字 files 必 須在 dns 和 nis 前面。
- *•* 請確定 FQDN 為 /etc/hosts 檔案中的第一個主機名稱。

如果 /etc/hosts 檔案中的網際網路主機表具有多行 ( 如下所示 ):

123.456.78.910 budgie.west.sesta.com 123.456.78.910 budgie loghost mailhost

請將其變更為一行。第一個主機名稱應為完全合格的網域名稱。例如:

123.456.78.910 budgie.west.sun.com budgie loghost mailhost

## <span id="page-18-1"></span>檔案系統

建議使用以下檔案系統進行郵件儲存:

在以下情況下,建議使用 **NFS (** 網路檔案系統 **)** :

雖然帶有郵件存放區的機器不支援 NFS,但是您可以在 MTA 中繼機器 ( 尤其是啓用了 LMTP 的中 繼機器,或是用於自動回覆歷程和郵件重新整理的中繼機器 ) 上使用此檔案系統。 ( 請參閱 「Sun Java™ System Messaging Server 管理指南」 [<http://docs.sun.com/app/docs/doc/819-3616>], 以取得有 關自動回覆的更多資訊 )。此外,在 BSD 樣式的電子信箱 (/var/mail/) 上可以支援 NFS。

# <span id="page-19-0"></span>已在此發行版本中修正的錯誤

本小節說明已在 Messaging Server 6 2005Q4 發行版本中修正的錯誤,這些錯誤在先前的 「Messaging Server 版本說明」中記錄為已知問題。

如需此發行版本中修正的錯誤之完整清單,請參閱 Messaging Server 核心軟體修補程式隨附的讀我 檔案。

表 **5** 已在 Messaging Server 6.2 2005Q4 中修正的錯誤

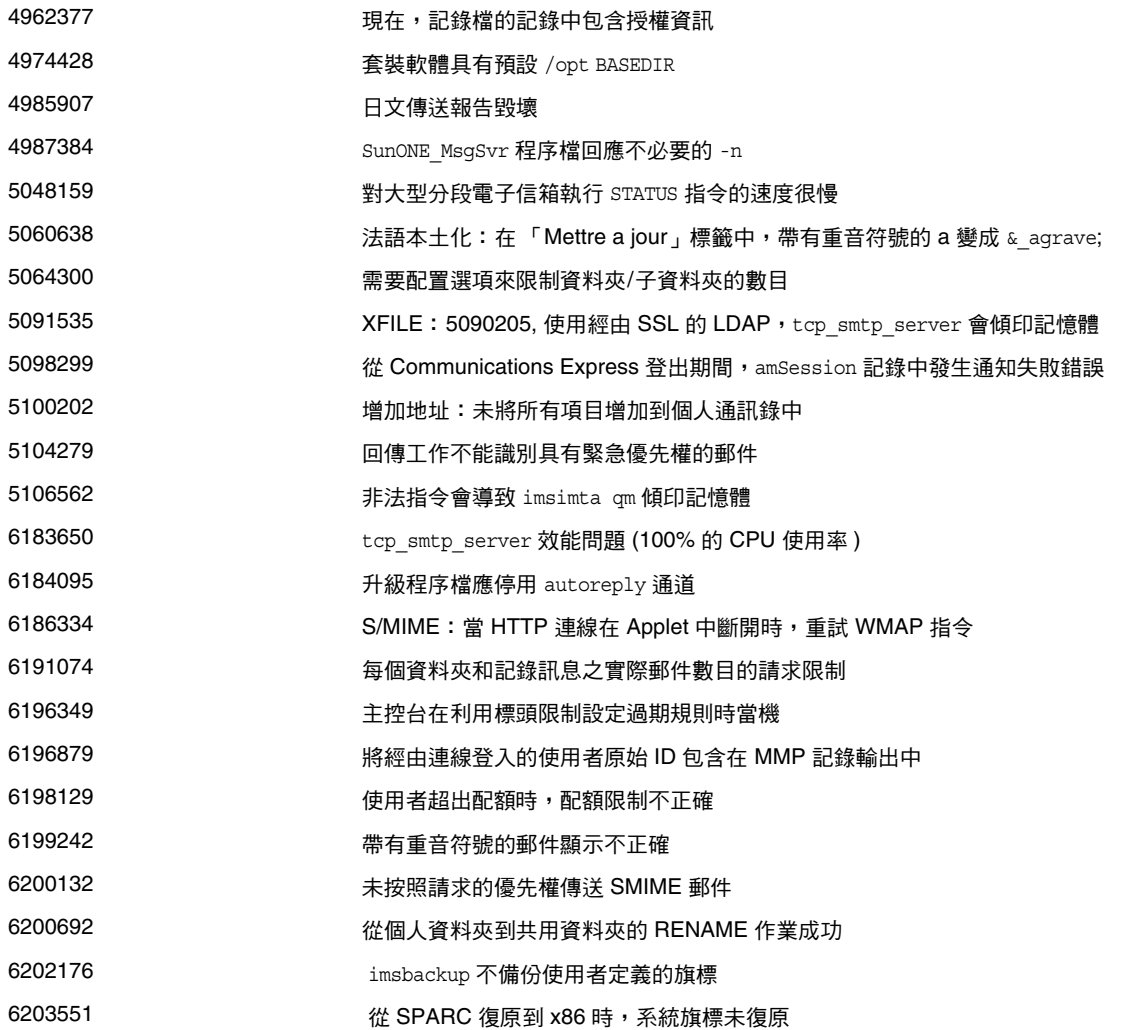

表 **5** 已在 Messaging Server 6.2 2005Q4 中修正的錯誤

| 6204204 | 在 imsimport 中增加 -i 選項以忽略 Content-Length                      |
|---------|--------------------------------------------------------------|
| 6204294 | 按一下共用資料夾,然後按一下 [ 收件匣 ],會發生 JavaScript 錯誤                     |
| 6204409 | 設定郵件轉寄時可以不輸入郵件轉寄地址                                           |
| 6204911 | msprobe 將訊息記錄在 imta 記錄檔中                                     |
| 6205866 | imsimport 不檢查 From_ 行中的兩個前導新行                                |
| 6205957 | 依預設,service.readtimeout 應設定為 30                              |
| 6206104 | 需要使用 reconstruct ( 或某些工具 ) 來更正錯誤的 store.sub                  |
| 6206193 | 多個套裝軟體為 SUNWmsqwm 和 SUNWmsqes 傳送相同的二進位檔                      |
| 6207499 | 無法中斷 mboxutil -o 指令                                          |
| 6207512 | 超出臨界值時,imsrestore 會嘗試再次復原 [ 收件匣 ]                            |
| 6207518 | mboxutil -d 傳回「不明的程式碼 __ 9F 242」                             |
| 6207865 | 等待程序結束的已儲存逾時必須是有限的                                           |
| 6209210 | immonitor-access 在與 SMTP 結合時似乎未正確計算 IMAP 時間                  |
| 6209318 | SNMP 子代理程式無法啟動。                                              |
| 6211683 | 從郵件標籤移至其他標籤會導致資料夾樹狀結構消失                                      |
| 6211969 | sleepycat 作業事件失敗時可能導致記憶體毀壞                                   |
| 6212021 | reconstruct -m 本應報告修正配額,但實際卻未報告                              |
| 6212408 | 開啟毀壞的電子信箱時,發生記憶體泄漏                                           |
| 6212524 | 電子信箱毀壞時,會在重新建構過程中發生記憶體泄漏                                     |
| 6213176 | 公用程式應通知使用者未執行監視程式並記錄此資訊                                      |
| 6214039 | spamfilterXoptin 已中斷                                         |
| 6214056 | 對無法剖析的地址標頭欄位進行編碼                                             |
| 6214098 | 修正 mboxutil 用法:-d 選項的項目重複,未將 -P 列為 -d 的有效參數                  |
| 6214559 | 使用者按一下 [ 檢視郵件標頭詳細資訊 ] 時,未閱讀郵件的計數會消失                          |
| 6214941 | 如果沒有連線的使用者,imsconnutil -c 記錄會儲存緊急錯誤                          |
| 6215105 | 無法從 Messaging Server 主控台啟動/停止服務 (IMAP/POP/MTA/HTTP)          |
| 6215535 | 收件者檢視簽名時,過期的加密憑證會導致有效簽名顯示為無效簽名                               |
| 6215928 | 對 8 位元標頭 ( 寄件者 ) 進行編碼                                        |
| 6216924 | 在 NFS 上進行測試時,start-msg 建立錯誤訊息                                |
| 6217848 | 由於 mailmessagestore <code>LDAP</code> 屬性無效,ims master 已傾印記憶體 |
| 6218016 | RFE:超出 MAX MESSAGES 時,自動產生記錄訊息                               |

#### 表 **5** 已在 Messaging Server 6.2 2005Q4 中修正的錯誤

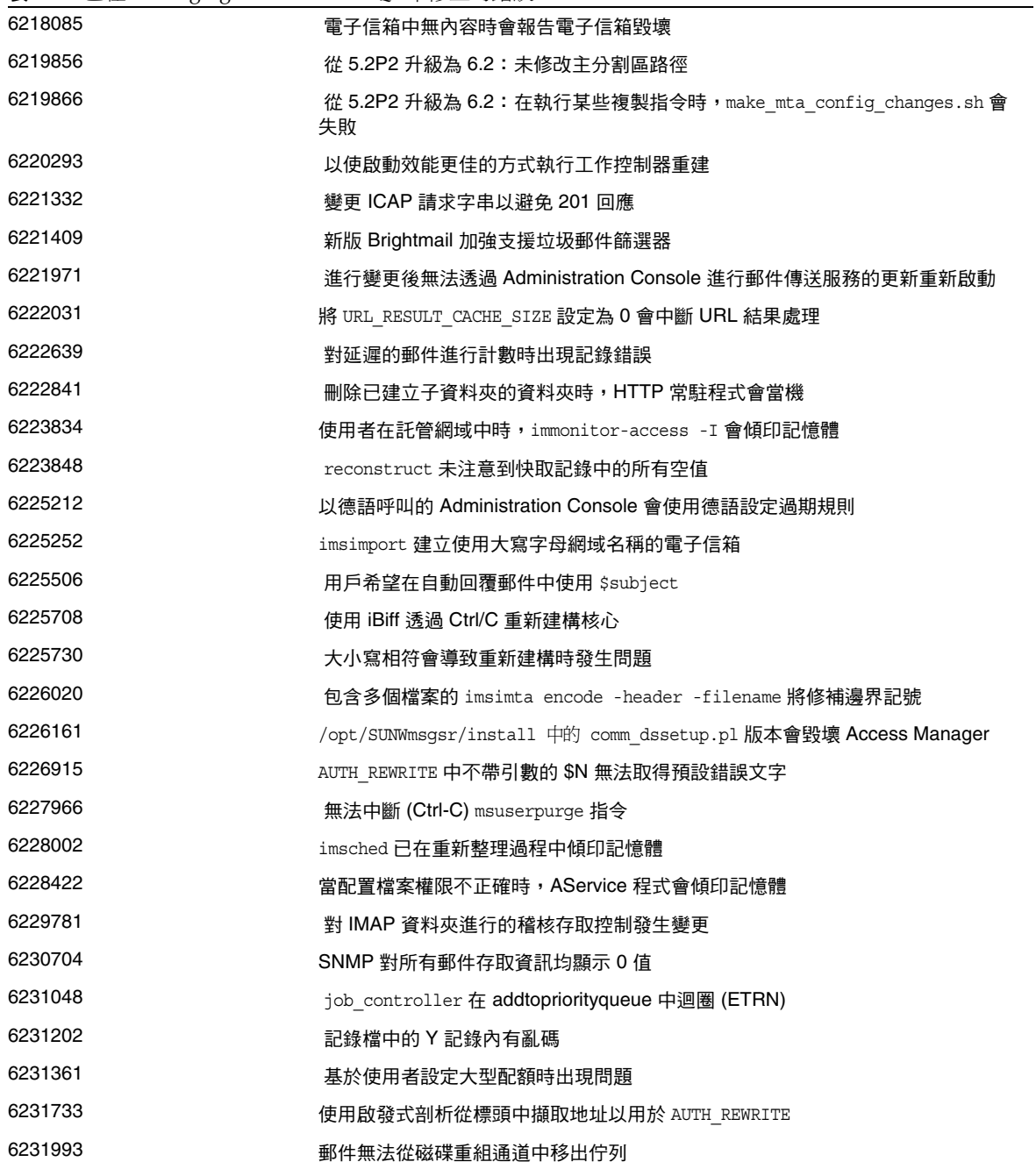

表 **5** 已在 Messaging Server 6.2 2005Q4 中修正的錯誤

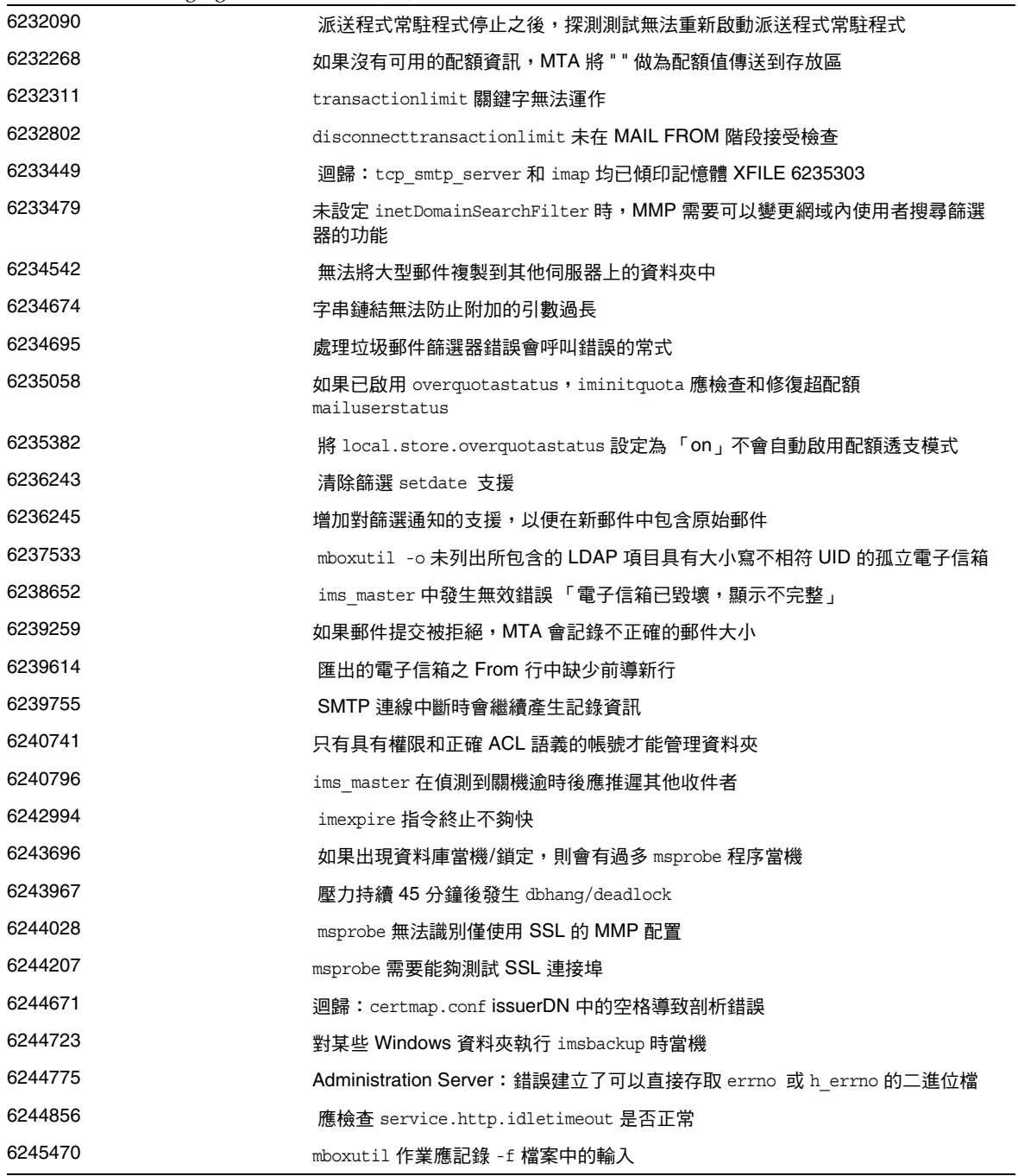

#### 表 **5** 已在 Messaging Server 6.2 2005Q4 中修正的錯誤

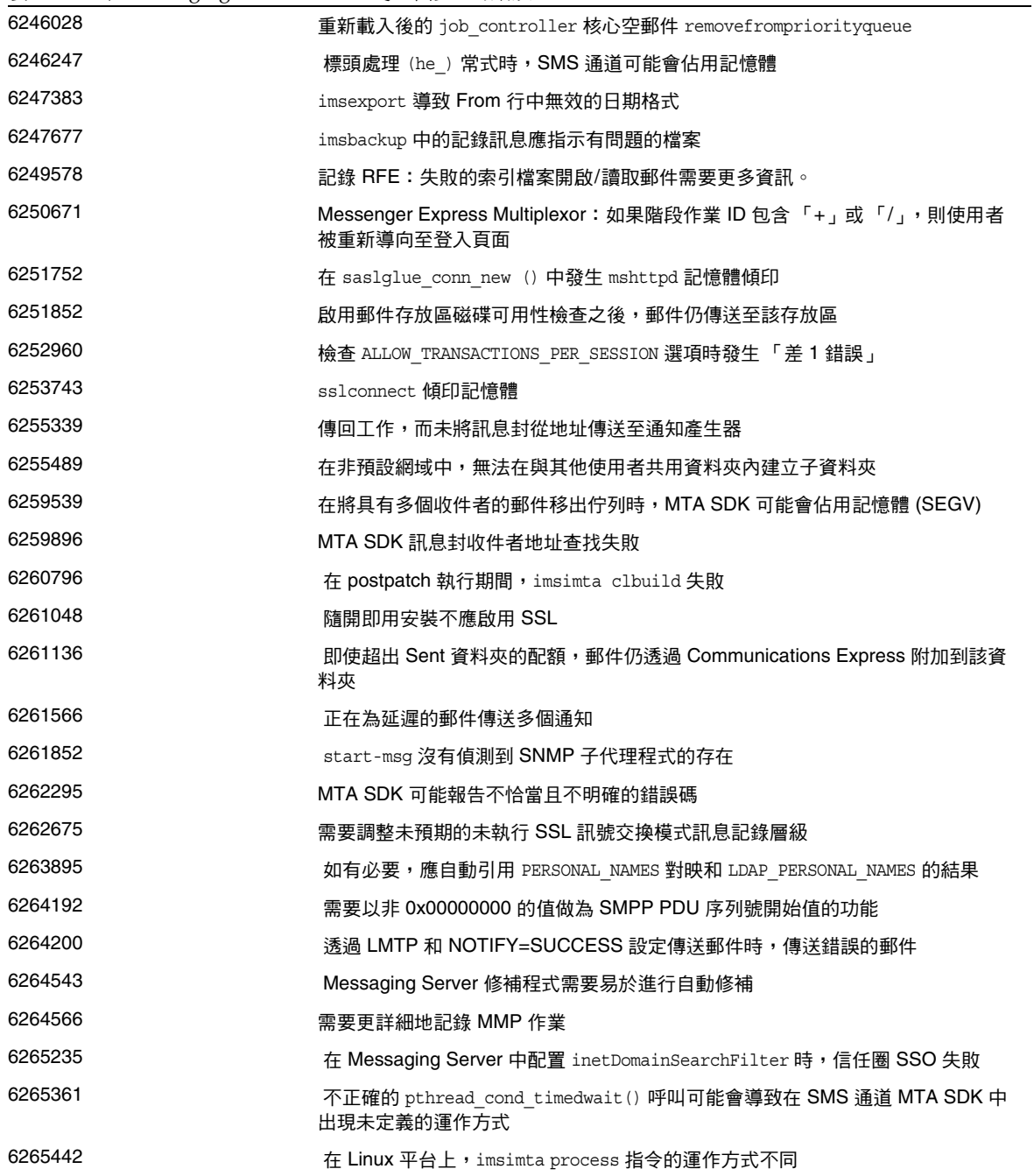

表 **5** 已在 Messaging Server 6.2 2005Q4 中修正的錯誤

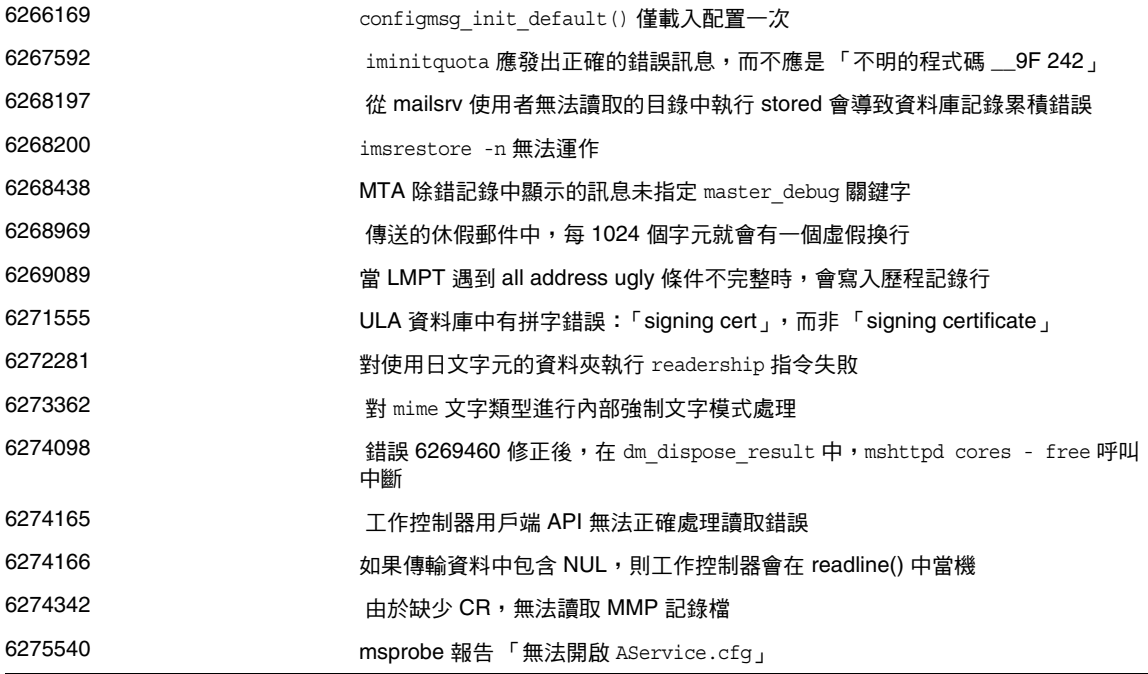

# <span id="page-24-0"></span>重要資訊

本小節包含以下主題:

- *•* [安裝注意事項](#page-25-0)
- *•* [相容性問題](#page-27-0)
- *•* [Messaging Server 6.2 2005Q4](#page-28-0) 的文件詳細資訊
- *•* [為殘障人士提供的無障礙功能](#page-29-1)

## <span id="page-25-0"></span>安裝注意事項

這些安裝注意事項與 Messaging Server 6.2 2005Q4 發行版本有關:

### *Messaging Server* 的安裝簡介

使用 Java Enterprise System 2005Q4 安裝程式安裝 Messaging Server。

如需安裝說明,請參閱 「Sun Java Enterprise System 2005Q4 安裝指南」 (<http://docs.sun.com/app/docs/doc/819-3316>)。

接著,您必須透過執行以下作業配置 Messaging Server

- *•* 執行 Directory Server 準備工具 comm\_dssetup.pl。
- *•* 執行 Messaging Server 配置程式。

如需配置說明,請參閱 「 Sun Java System Messaging Server 6 2005Q4 管理指南 」 (<http://docs.sun.com/app/docs/doc/819-3616>) 中的 「第 1 章:安裝後的作業與配置」。

### 檢查 */etc/hosts* 檔案項目

如果您是首次安裝 Messaging Server,請確定在 HP-UX 系統的 /etc/hosts 檔案中包含以下項目:

 $<$ *ip-of system>* <FQHN> <hostname>

例如,129.158.230.64 budgie.siroe.varrius.com budgie

#### *Delegated Administrator* 的安裝簡介

若要安裝 Delegated Administrator,請使用 Java Enterprise System 2005Q4 安裝程式安裝以下元 件:

- *•* Directory Server
- *•* Messaging Server
- *•* Web Server 或 Application Server
- *•* Access Manager

Delegated Administrator 軟體會隨 Access Manager 一起安裝。

如需安裝說明,請參閱 「Sun Java Enterprise System 2005Q4 安裝指南」 (<http://docs.sun.com/app/docs/doc/819-3316>)。

接下來,您必須透過執行以下作業配置 Delegated Administrator:

- *•* 執行 Directory Server 準備工具 comm\_dssetup.pl。 ( 如果在安裝 Messaging Server 之後執 行了此程序檔,則無需再次執行。)
- *•* 執行 Delegated Administrator 配置程式 config-commda。

如需安裝後配置說明,請參閱 「Sun Java System Communications Services Delegated Administrator 指南」。

## 修補程式需求資訊

下表列出了組合修補程式的編號和最低版本。本小節中提到的所有修補程式都是升級所需的最低版 本編號。自本文件發佈之後可能又已發行較新版本的修補程式。修補程式末尾的版本編號可以指示 是否為較新的版本。例如: 123456-04 是 123456-02 的較新版本,但它們的修補程式 ID 相同。請參 閱 README 檔案,以取得有關每個所列修補程式的具體說明。

若要存取修補程式,請至 <http://sunsolve.sun.com>。

| 修補程式編號    | 修補程式説明                                                                     |
|-----------|----------------------------------------------------------------------------|
| 121393-01 | HP-UX 11.11: Sun Java™ System Directory Server 5 2005Q4                    |
| 121931-01 | HP-UX 11.11: Sun Java™ System Directory Server 5 2005Q4 (本土化修補<br>程式)      |
| 121513-01 | HP-UX 11.11:目錄準備工具                                                         |
| 121511-01 | HP-UX 11.11: Sun Java™ System Messaging Server 6 2005Q4                    |
| 121927-01 | HP-UX 11.11:Sun Java™ System Messaging Server 6 2005Q4 ( 本土化修補程<br>式)      |
| 121515-01 | HP-UX 11.11: Sun Java™ System Administration Server 6 2005Q4               |
| 121933-01 | HP-UX 11.11: Sun Java™ System Administration Server 6 2005Q4 (本土化修補<br>程式) |

表 **6** 適用於 HP-UX 的 Messaging Server 6 2005Q4 所需的組合修補程式

如需有關從 JES3 到 JES4 的 Messaging Server 升級程序的詳細資訊,請參閱位於以下位置的 「Sun Java Enterprise System 2005Q4 Upgrade Guide for HP-UX」: <http://docs.sun.com/app/docs/doc/819-4460>。

## <span id="page-27-0"></span>相容性問題

以下是 Messaging Server 的相容性問題:

- 現在, Access Manager 具有兩種安裝類型:增強型和相容型。 安裝時,您必須在以下面板上選擇 [ 相容型 ] 做為安裝類型: Access Manager: Administration (1 of 6)
- *•* 在 Messaging Server 5.x 中,管理員可以使用 IMAP list 指令顯示郵件存放區中的所有資料 夾。在典型的郵件存放區中,這會導致伺服器顯示很長的清單。

在 Messaging Server 6.x 中,當管理員執行 IMAP list 指令時,僅顯示明確的共用資料夾。

若要列示郵件存放區中的所有資料夾,請使用 mboxutil 公用程式。

- *•* 雖然優先的單次登入 (SSO) 方法由 Sun Java System Access Manager ( 以前稱為 Identity Server) 提供, Messaging Server 仍繼續支援舊版的單次登入。
- *•* 此發行版本的 Communications Express 與 Calendar Server 2004Q2 版本不相容。

若要升級 Communications Express,也必須升級 Messaging Server。

*•* Communications Services Delegated Administrator 主控台和公用程式 (commadmin) 是在與 Access Manager 相容的 LDAP 目錄中佈建 Messaging Server 使用者的建議機制。

雖然 Access Manager 服務可用於佈建使用者項目和群組項目,但使用 Access Manager 所 產生的結果無法預測,並且可能會對您的部署產生負面影響。請改用 Communication Services Delegated Administrator。

- *•* 如果同時執行最新的 Communications Express ( 通用 Web 用戶端 ) 和已停用的 Messenger Express Web 郵件介面,則這兩個用戶端所使用的通訊錄無法共用資訊。如果一般使用者在 這兩個用戶端介面之間切換,則兩個通訊錄將含有不同的項目。
- *•* Web Server 版本 6.1 支援 Sun Java System Delegated Administrator (DA)。如果 LDAP 目 錄仍處於 Schema 1 中,並且您要繼續使用 DA 佈建郵件使用者,請將 DA 與 Web Server 6.0 配合使用。
- *•* Communications Services 使用者管理公用程式 (commadmin) 是在與 Access Manager 相容的 LDAP 目錄中佈建 Messaging Server 使用者的建議機制。

Access Manager 服務僅提供最小的 Messaging Server LDAP 和 Calendar Server LDAP 使 用者項目佈建。

因為 Access Manager 服務介面不提供輸入驗證,所以建立不能正常作業的使用者項目時不 會報告任何錯誤。請僅將 Access Manager 服務介面用於示範目的。

- *•* Messaging Server 提供以下兩種可與不同使用者介面配合使用的郵件篩選器:
	- 透過 Sun Java System Delegated Administrator 介面提供的舊郵件篩選器
	- Communications Express 和 Messenger Express 提供的新郵件篩選器

您不能同時使用兩種郵件篩選器。如果您使用 Delegated Administrator 中的郵件篩選器功 能,請在 Communications Express 或 Messenger Express 中停用其郵件篩選器。反之,如 果您使用 Communications Express 或 Messenger Express 郵件篩選器,則無法使用 Delegated Administrator 中的郵件篩選器功能。

## <span id="page-28-0"></span>Messaging Server 6.2 2005Q4 的文件詳細資訊

此版本說明是隨適用於 HP-UX 平台的 Delegated Administrator Utility 6.2 2005Q4 一起發佈的唯一 文件。使用以下 URL 可以查看所有 Messaging Server 6.2 2005 Q4 文件:

<http://docs.sun.com/app/docs/coll/1312.1>和 <http://docs.sun.com/app/docs/coll/1422.1>。

Messaging Server 6.2 2005Q4 提供以下文件:

- *•* 「Sun Java System Messaging Server 版本說明」
- *•* 「Sun Java System Messaging Server 管理指南」
- *•* 「Sun Java System Messaging Server Administration Reference」
- *•* 「Sun Java System Messaging Server Developer's Reference」
- *•* 「Sun Java System Messaging Server Messenger Express Customization Guide」

### Communications Services 文件

使用以下 URL 之一可以查看適用於所有 Communications Services 6.2 2005Q4 產品的文件:

<http://docs.sun.com/app/docs/coll/1312.1>和 <http://docs.sun.com/app/docs/coll/1422.1>

或

<http://docs.sun.com/app/docs/coll/1313.1> 和 <http://docs.sun.com/app/docs/coll/1417.1>。

#### 已知問題和限制

提供以下文件:

- *•* 「Sun Java System Communications Services Delegated Administrator 指南」
- <sup>F</sup> Sun Java System Communications Services Schema Reference
- **F** Sun Java System Communications Services Event Notification Service Guide
- *•* 「Sun Java System Communications Express Administration Guide」
- *•* 「Sun Java System Communications Express Customization Guide」

# <span id="page-29-1"></span>為殘障人士提供的無障礙功能

欲獲得此媒體發佈以來已發行的無障礙功能,請向 Sun 索取依據美國「Section 508」法規淮行產品 評估所得之結果文件,以便決定最適合佈署無障礙功能解決方案的版本。以下網址將提供應用程式 的更新版本:<http://sun.com/software/javaenterprisesystem/get.html>。

如需有關 Sun 在無障礙功能方面之成果的資訊,請至 <http://sun.com/access>。

# <span id="page-29-0"></span>已知問題和限制

本小節說明適用於 HP-UX 的 Sun Java System Messaging Server 6.2 2005Q4 的已知問題和限制。如 需此元件已知問題和限制的清單,請參閱以下版本說明:

包括產品的以下方面:

- *•* [安裝、升級和解除安裝](#page-30-0)
- *•* [壓力測試](#page-30-1)
- *•* [Messaging Server](#page-30-2)
- *•* [本土化](#page-36-0)
- *•* [Messaging Server 6.2 2005Q4](#page-28-0) 的文件詳細資訊

## <span id="page-30-0"></span>安裝、升級和解除安裝

本小節說明安裝、升級和解除安裝 Messaging Server 的已知問題。

## <span id="page-30-1"></span>壓力測試

#### 於負載情況下發生連線逾時錯誤

#### 解決方法

- **1.** 使用 SAM 將 *nfile* 的核心參數值變更為最大值
- **2.** 應使用以下指令將 *tcp\_time\_wait\_interval* 從 60000 降至 30000。 ndd -set /dev/tcp tcp\_time\_wait\_interval 30000
- **3.** 使用以下各行將每種服務的執行緒數目設定為 25: Configutil –o service.http.maxthreads –v 25 Configutil –o service.pop.maxthreads –v 25 Configutil –o service.imap.maxthreads –v 25

## <span id="page-30-2"></span>Messaging Server

本小節描述 Messaging Server 產品中的已知問題。

#### **Messaging Server** 啟動程序檔當機 **(6369071)**

儲存伺服器需要一段時間才能啓動,因此在發出 start-msq 指令後請稍待片刻。

#### 如果正在執行 **sendmail**,將無法透過 **Messaging Server** 傳送和接收郵件。在 **HP-UX** 上執行的 **sendmail** 服 務會停止 **Messaging Server** 服務 **(** 無錯誤 **ID)**

解決方法:強制結束 sendmail 服務,然後啓動 Messaging Server。

#### 在 **option.dat** 中,將以 **#**、**!** 或 **;** 符號開頭的行視為註釋行 **(** 無錯誤 **ID)**

在 option.dat 檔案中,即使上一行有尾隨反斜線 (\\) ( 這說明此行將繼續 ),Messaging Server 也 會將以井號 (#)、驚嘆號 (!) 或分號 (;) 字元開頭的行視爲註釋行。因此,在使用包含這些字元的長選 項 ( 尤其是傳送選項 ) 時,必須非常小心。

傳送選項問題有一種解決方法,可避免自然配置造成連續若干行以 # 或 ! 開始。

#### 解決方法

在傳送選項中,Messaging Server 會忽略逗號後面用於分隔個別傳送選項類型的空格。

例如,以下格式錯誤:

```
DELIVERY_OPTIONS=\\
```

```
#*mailbox=@$X.LMTP:$M$_+$2S%$\\$2I@ims_daemon,\\
```
#&members=\*,\\

```
*native=@$X.lmtpnative:$M,\\
```

```
*unix=@$X.lmtpnative:$M,\\
```
/hold=\$L%\$D@hold,\\

```
*file=@$X.lmtpnative:+$F,\\
```

```
&\text{@members offilename*},\backslash\
```

```
program=$M%$P@pipe-daemon,\\
```
forward=\*\*,\\

```
*^!autoreply=$M+$D@bitbucket
```

```
您可以透過加入空格來解決問題,如下所示:
```

```
DELIVERY_OPTIONS=\\
```

```
#*mailbox=@$X.LMTP:$M$_+$2S%$\\$2I@ims_daemon,\\
```

```
#&members=*,\\
```

```
#*native=@$X.lmtpnative:$M,\\
```

```
#*unix=@$X.lmtpnative:$M,\\
```

```
#/hold=$L%$D@hold,\\
```

```
#*file=@$X.lmtpnative:+$F,\\
```

```
#&@members_offline=*,\\
```

```
#program=$M%$P@pipe-daemon,\\
```

```
#forward=**,\\
```

```
#*^!autoreply=$M+$D@bitbucket
```
#### **DOMAIN\_UPLEVEL** 已修改 **(** 無錯誤 **ID)**

DOMAIN UPLEVEL 的預設值已從 1 變更為 0。

#### 使用者 **ID** 中不能使用以下字元: **\$ ~ = # \* + % ! @ , { } ( ) / < \> ; : " " [ ] & ? (** 無錯誤 **ID)**

以直接 LDAP 模式運作時,此限制由 MTA 強制實施。在使用者 ID 中使用這些字元會導致郵件存放 區中發生問題。如果您要變更 MTA 禁止的字元清單,請設定

/opt/sun/messaging/config/options.dat 檔案中的以下選項,方法是列出用逗號分隔的、以字元 的 ASCII 值表示的字串:

LDAP\_UID\_INVALID\_CHARS=32,33,34,35,36,37,38,40,41,42,43,44,47,58,59,60,61,62。

請注意,切勿放寬此限制。

#### **destinationspamfilter<>X optin** 通道關鍵字無法運作 **(6214039)**

此關鍵字在將來的 Messaging Server 修補程式發行版本中將被修正。

#### 未配置 **SSL** 時,**imta** 記錄檔中發生 **NSS** 錯誤 **(6200993)**

這些錯誤無不良影響,是由於系統無法在 SSL 配置中找到 SSL 憑證而引起的。

#### 解決方法

您可以在 MTA 以及郵件存放區中停用 SSL:

- 1. 編輯 imta.cnf 檔案, 並從 tcp\_local 和 tcp\_intranet 通道中移除通道關鍵字 maytlsserver。
- **2.** 將 service.imap.sslusessl 和 service.pop.sslusessl 設定為 「no」,即可變更以下 configutil 配置參數。
- **3.** 使用 imsimta cnbuild 指令重新編譯 MTA 配置。
- **4.** 重新啟動服務 (stop-msg/start-msg)。這將停用對 SSL 的支援。請確保在獲得憑證後,如 果需要在 SSL 模式下配置伺服器,則必須復原對其所做的變更。

#### 使用代理伺服器時,無法從 **Internet Explorer 6.0 SP1** 登入 **Messaging Server (5043607)**

在做為用戶端的 PC 上,如果在 IE 6.0 SP1 中使用 HTTP 代理伺服器,則您在登入 Messaging Server 時可能會遇到困難。此問題很可能是由具有相容性的非標準代理伺服器引起,並且在 Messaging Server 中無法修正。

#### 用戶端憑證認證需要正確的 **certmap.conf** 檔案內容 **(496734)**

certmap.conf 配置檔案指定如何將憑證對映至 LDAP 目錄中的項目。依預設,憑證主旨 ( 其中有兩 行已做註釋 ) 包含 LDAP 目錄項目的確切 DN。

但是,一種很常見的替代運作方式為,從證書的主旨中擷取特殊屬性,然後在目錄中搜尋該屬性。

#### 解決方法

若要實現此替代運作方式,請將:

certmap default default

#default:DNComps

```
#default:FilterComps e, uid
```
#### 變更為:

```
certmap default default
```
default:DNComps

```
default:FilterComps e
```
如需有關 certmap.conf 的完整說明,請參閱 「Sun Java System Server Console 5.2 Server Management Guide」。

#### 如果最近啟動過 **jobc**,則不會看到通道停止 **(4965338)**

在 Messaging Server 5.2 中,如果您發出過 #imsimta qm summarize 指令,則可以檢視已使用 imsimta qm stop <chan\> 指令停止的通道。

此運作方式在 6.0 中已變更。如果您尙未使用通道,將無法取得 0 行,且不會看到停止的通道。

#### **[** 管理憑證 **]** 精靈未在 **Messaging Server/** 配置下建立安全套接層 **(SSL)** 憑證 **(4939810)**

在您使用 [ 管理憑證 ] 選項 ([Administration Server] -\> [Messaging Server] -\> [ 配置 ] -\> [ 管理 憑證 ]) 建立 SSL 憑證請求時,[ 管理憑證 ] 精靈應在 Messaqing\_Server\_Base/config 區域 ( 而非 Admin Server Root/alias 區域) 中建立憑證和金鑰資料庫。此外,檔案前綴應從 msq-config 値 (msg-config-cert7.db 和 msg-config-key3.db) 變更為 NULL (cert7.db 和 key3.db)。

#### 解決方法

- **1.** 使用正確的權限和所有權將 msg-config-cert7.db 和 msg-config-key3.db 檔案從 Admin Server Base/alias 區域複製到 Messaging Server Base/config 區域 ( 變更爲 cert7.db 和 key3.db)。
- **2.** 使用 Admin\_Server\_Base/alias 區域中所使用的正確權限和所有權為 Messaging Server Base/config 區域中的檔案建立符號連結。

#### **imsimta start** 無法啟動 **disp** 和工作控制器 **(4916996)**

imsimta start、imsimta restart 和 imsimta refresh 指令僅在 watcher 程序執行時起作用。

備註 インチン 新的 start-msg 和 stop-msg 指令已取代 imsimta start 和 imsimta stop 指令,後兩個 指令已不再建議使用並將從未來發行版本中移除。 如需有關 start-msg 和 stop-msg 指令的更多資訊,請參閱 「Messaging Server 管理 指南」。

#### 依預設,**XSTA** 和 **XADR** 指令已啟用 **(4910371)**

安裝之後,依預設啓用 SMTP 延伸指令 XSTA 和 XADR,這可讓遠端使用者和本機使用者擷取機密 資訊。

#### 解決方法

將以下行增加至 imta/config/tcp\_local\_options 檔案 ( 如有必要,請建立此檔案 ), 以停用 XSTA 和 XADR 指令:

DISABLE\_ADDRESS=1

DISABLE\_CIRCUIT=1

DISABLE\_STATUS=1

DISABLE\_GENERAL=1

#### 無法在個人通訊錄中搜尋家庭電話號碼 **(4877800)**

根據 「電話號碼」搜尋個人通訊錄僅會搜尋工作電話號碼屬性。您無法使用 「電話號碼」搜尋家庭 電話號碼或行動電話號碼。

#### 如果 **Sun Cluster** 資源之間已存在間接相依性,則 **scds\_hasp\_check()** 可能會妨礙透過現有配置支援 **HAStoragePlus (4827911)**

此運作方式會在 Sun Cluster 3.0 Update 3 中出現。

#### 解決方法

在 HAStoragePlus 資源上,為現有資源建立弱相依性。

#### **Messenger Express Multiplexor (MEM)** 不包含可使用作業系統解析程式或 **NSCD** 的配置選項 **(4823042)**

解決方法

將系統配置為僅快取 DNS 伺服器,以獲得快取 MX 和 A 記錄的優勢。

#### 電子信箱的子資料夾若超過 **1024** 個,**MoveUser** 公用程式即無法處理 **(4737262)**

根據報告,MoveUser 公用程式曾經在嘗試移動其電子信箱包含 1024 個以上子資料夾的使用者帳號 時停止。

#### 如果在 **/etc/hosts** 檔案中使用縮寫形式的網域,存取控制篩選器將無法運作 **(4629001)**

如果 /etc/hosts 檔案中包含縮寫形式的網域名稱,則您在存取控制篩選器中使用主機名稱時,就會 發生問題。 IP 位址查找傳回縮寫形式的網域名稱時,比對就會失敗。因此,請您務必在 /etc/hosts 檔案中使用完全合格的網域名稱。

#### 使用 **configutil** 進行的變更通常需要重新啟動受影響的伺服器才能生效 **(4538366)**

#### **Administration Server** 存取控制主機名稱需要大小寫相符 **(4541448)**

爲 Administration Server 配置 [ 允許的主機名稱 ] 時,存取控制清單需要大小寫相符。如果 DNS 伺 服器在 IN-ADDR 記錄 ( 從 IP 位址翻譯至網域名稱時使用 ) 內使用的主機名稱中既有大寫字母又有小 寫字母,則存取控制清單使用的大小寫必須與之相同。例如,如果您的主機爲 test.Sesta.Com,則 存取控制清單必須包含 \*.Sesta.Com。因此,\*.sesta.com 不符合要求。

例如,如果使用者/群組的基底尾碼是 o=isp,則服務管理員群組的 DN 是 cn=Service Administrators, ou=groups, o=isp。若要將帳號 uid=ofanning, o=sesta.com, o=isp 指定為服務管 理員, 您應將此帳號的 DN 增加至群組。在以下修改記錄中, 指定的使用者會做為群組成員加入 LDIF:

dn: cn=Service Administrators,ou=groups,o=isp changetype: modify add: uniquemember uniquemem

此外,對於擁有服務管理員權限的使用者,必須將屬性 memberof 增加至該使用者項目,並設定為 服務管理員群組,例如:

dn: uid=ofanning, o=sesta.com, o=isp

changetype: modify

add: memberof

memberof: cn=Service Administrators, ou=groups, o=isp

#### **MMP BadGuy** 配置參數 **BGExcluded** 無法運作 **(4538273)**

解決方法

部署單獨的 MMP 伺服器,以處理排除在 BadGuy 規則以外的用戶端。必須關閉這些伺服器的 BadGuy。

#### 在 **Directory Server** 版本 **5.x** 中,**LDAP** 搜尋效能會略受 **ACI** 的影響 **(4534356)**

這個問題會影響到 Messaging Server 執行的多項搜尋。若要更快地搜尋,請透過以下指令,使用目 錄管理者憑證來存取目錄:

*/opt/sun/messaging/*sbin/configutil -o local.ugldapbinddn -v *"rootdn"* -l

*/opt/sun/messaging/*sbin/configutil -o local.ugldapbindcred -v *"rootdn\_passwd"* -l

其中,*rootdn* 和 *rootdn\_passwd* 是 Directory Server 的管理員憑證。

#### 如果您啟用 **Sun Cluster 3.0 Update 3**,則可能會遇到無害的錯誤訊息 **(4490877)**

啟動高可用性 (HA) 服務或將 HA 服務從一個節點切換至另一個節點時,以下無害的錯誤訊息會顯示 在 Sun Cluster 主控台以及 /var/adm/messages 中:

Cluster.PMF.pmfd: 開啟 標記 <falcon,habanero msg,4.svc\>的 procfs 控制檔案 </proc/20700/ctl\>時發生錯誤: 無此類 檔案或目錄

## <span id="page-36-0"></span>本土化

以下已知問題可能不僅是本土化特定的。

#### **Administration Console** 無法在德語、西班牙語、簡體中文和繁體中文語言環境中啟動 **(6270696)**

解決方法

手動建立符號連結:

ln -s */opt/sun/messaging/*lib/jars/msgadmin62-2\_06\_lang.jar

AdminServer ServerRoot/java/jars/msgadmin62-2 06 lang.jar

在 Solaris (SPARC 和 x86 平台 ) 上,您還需要手動建立正確版本的 .jar 檔案:

cp */opt/sun/messaging/*lib/jars/msgadmin62-2\_03\_lang.jar

*/opt/sun/messaging/*lib/jars/msgadmin62-2\_06\_lang.jar

#### 在 **Internet Explorer** 瀏覽器中,**Messenger Express** 郵件中的重音符號未正確編碼 **(6268609)**

在 Communications Express 郵件中未出現此問題。

#### 配置程式輸入欄位過窄,無法檢視 **(6192725)**

Messaging Server 配置程式 (由 msg\_svr\_root/sbin/configure 呼叫) 中的某些輸入欄位過窄, 無法 在 Linux 平台的某些非英語語言環境的頁面中進行檢視。

#### 配置程式輸入欄位過窄,無法檢視 **(6192725)**

解決方法

請將視窗的大小調寬使輸入欄位擴大到足以進行檢視。

#### **(** 德語 **)** 無法在通訊錄中建立群組 **(5044669)**

解決方法

 $\overline{A}$  var/opt/sun/messaging/config/html/de/editPabGroup fs.html  $\overline{\mathsf{P}}$ ,  $\overset{\text{def}}{R}$ :

...der folgenden Optionen, um fortzufahren, oder klicken Sie auf

\qAbbrechen\q

變更為

...der folgenden Optionen, um fortzufahren, oder klicken Sie auf

\\\qAbbrechen\\\q

## 停止伺服器

#### 在 **HP-UX** 上停止 **Messaging Server** 時,**mmp** 伺服器顯示逾時 **(6276439)**

在 HP-UX 上停止 Messaging Server 時, mmp 伺服器在強制結束前顯示逾時。

解決方法

無。

# <span id="page-38-0"></span>可再分發的檔案

Messaging Server 6.2 隨附了以下可再分發的檔案:

- *•* 您僅可再分發授權的 Messaging Server 發行軟體內原始碼 (html 和 javascript) 或二進位格式 (GIF 檔案 ) 的以下檔案:
	- ❍ */opt/sun/messaging/*config/html ( 及其子目錄 )
	- ❍ */opt/sun/messaging/*install/config/html ( 及其子目錄 )

不允許對這些檔案自行分發。

- *•* 您可以單獨複製和使用 ( 而不是修改 ) 以下標頭檔案,以透過 Messaging Server API 將程式 建立並分配至介面,並使用提供的 API 來編譯客戶編寫的程式碼,以與 Messaging Server 互通或整合,並僅能按照 Messaging Server 文件中所述的內容使用:
	- ❍ */opt/sun/messaging/*examples/meauthsdk/expapi.h
	- ❍ */opt/sun/messaging/*examples/tpauthsdk/authserv.h
	- ❍ */opt/sun/messaging/*include 目錄 ( 預設位置 ) 中的所有檔案
- *•* 以下檔案僅用於編寫使用提供的 API 與 Messaging Server 整合的程式的參照:
	- ❍ */opt/sun/messaging*/examples/meauthsdk/examples/meauthsdk/
	- ❍ */opt/sun/messaging/*examples/tpauthsdk/
	- ❍ */opt/sun/messaging/*examples/mtasdk/

# <span id="page-39-0"></span>Delegated Administrator

此版本說明含有適用於 HP-UX 的 Sun Java System Communications Delegated Administrator 6.3 2005Q4 發行時,所提供的重要資訊。本文件說明了已知問題和限制,並提供其他資訊。

此版本說明包含以下小節:

- *•* 關於 [Delegated Administrator 6.3 2005Q4](#page-39-1)
- *•* [Delegated Administrator 6.3 2005Q4](#page-40-0) 的新增功能
- *•* 支援 [Delegated Administrator](#page-41-0) 的瀏覽器
- *•* [已在此發行版本中修正的錯誤](#page-40-1)
- *•* [Java Enterprise System](#page-41-1) 元件
- *•* [部署方針](#page-43-0)
- *•* [硬體需求](#page-43-1)
- *•* [瀏覽器](#page-43-2)
- *•* [Delegated Administrator](#page-44-0) 已知問題和限制
- *•* [Delegated Administrator](#page-47-0) 安裝說明

# <span id="page-39-1"></span>關於 Delegated Administrator 6.3 2005Q4

Sun Java System Communications Services Delegated Administrator 可讓您在 LDAP 目錄中佈建由 Communications Services 應用程式 ( 如 Messaging Server 和 Calendar Server ) 使用的組織 ( 網域 )、使用者、群組和資源。

Delegated Administrator 工具有兩種介面:

- *•* 可以透過 commadmin 指令呼叫的公用程式 ( 一組指令行工具 )。
- *•* 可以透過 Web 瀏覽器存取的主控台 ( 圖形化使用者介面 )。

Delegated Administrator 主控台中的線上說明介紹了管理員如何使用 GUI 在 LDAP 目錄中佈建使 用者。

如需有關配置和管理 Delegated Administrator 的資訊,以及有關 commadmin 指令行工具的說明, 請參閱「Sun Java System Communications Services 6 2005Q4 Delegated Administrator 指南」。

# <span id="page-40-0"></span>Delegated Administrator 6.3 2005Q4 的新增功能

使用 Communications Services Delegated Administrator,您僅可在 LDAP Schema 2 目錄中佈建使 用者。若要在 LDAP Schema 1 目錄中佈建 Messaging Server 使用者,則必須使用 iPlanet Delegated Administrator ( 已停用的工具 )。

Delegated Administrator 6.3 2005Q4 發行版本實作以下新功能:

- *•* Delegated Administrator 主控台的介面已經改善。例如,增加了以下增強功能:
	- ❍ 在組織視圖中,增加了第二列標籤。透過選取這些標籤,您可以顯示使用者、群組、行 事曆資源、服務套裝模組或特性之清單。
	- ❍ 組織中的使用者清單現在可以顯示每個使用者的電子郵件地址、電子信箱狀態和指定給 每個使用者的服務套裝模組。

Delegated Administrator 主控台支援 Calendar Server。

在以前的發行版本中,僅 Delegated Administrator 公用程式 (commadmin) 支援 Calendar Server。

以下具有分項符號的項目清單列出了用於實作 Calendar Server 支援的主控台功能:

- *•* 可以在組織、使用者和群組中增加行事曆服務。
- *•* 可以在主控台中建立和管理群組。群組可以具有郵件服務 ( 郵件收信人清單 ),這是支援 Calendar Server 所必需的。
- *•* 可以在主控台中建立和管理行事曆資源。
- *•* 服務套裝模組現在可以包含行事曆服務。

# <span id="page-40-1"></span>已在此發行版本中修正的錯誤

下表說明已在 Delegated Administrator 6.3 2005Q4 中修正的錯誤。

表 **7** Delegated Administrator 6.3 2005Q4 中修正的錯誤

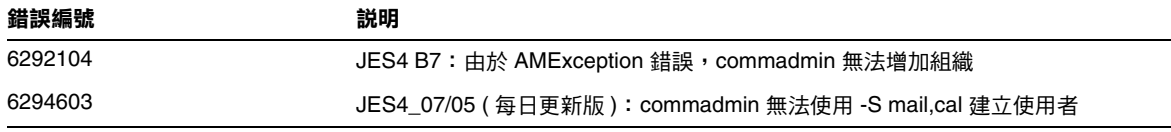

# <span id="page-41-0"></span>支援 Delegated Administrator 的瀏覽器

可以使用以下瀏覽器檢視 Delegated Administrator:

- *•* Netscape™ Communicator 6.2.x、7
- *•* Internet Explorer™ 5.5 或更高版本
- *•* Mozilla™ 1.0 或更高版本

# <span id="page-41-1"></span>Java Enterprise System 元件

此 Delegated Administrator 發行版本需要以下 Java Enterprise System 元件:

- *•* Directory Server 5.2
- *•* Access Manager 7.0
- Messaging Server 6 或 Calendar Server 6,或者具備兩者

如需有關 Messaging Server 需求的資訊,請參[閱已在此發行版本中修正的錯誤](#page-19-0)。

如需有關 Calendar Server 需求的資訊,請參閱[已知問題和限制。](#page-29-0)

- *•* Java Enterprise System Web 容器。必須將 Delegated Administrator 部署至以下 Web 容器 之一:
	- ❍ Sun Java System Web Server 6.1 SP5
	- ❍ Sun Java System Application Server 8.x

LDAP Schema 2。此 Communications Services Delegated Administrator 發行版本旨在於 LDAP Schema 2 目錄中佈建使用者。

如需有關 Directory Server、Access Manager、Web Server 和 Application Server 需求的資 訊,請參閱這些產品目前的版本說明。

如需本小節中列出的 Java Enterprise System 元件的安裝說明,請參閱 「Sun Java Enterprise System 安裝指南」。

## 修補程式需求資訊

下表列出了組合修補程式的編號和最低版本。本小節中提到的所有修補程式都是升級所需的最低版 本編號。自本文件發佈之後可能又已發行較新版本的修補程式。修補程式末尾的版本編號可以指示 是否為較新的版本。例如:123456-04 是 123456-02 的較新版本,但它們的修補程式 ID 相同。請參 閱讀我檔案,以取得有關每個所列修補程式的具體說明。

若要存取修補程式,請至 <http://sunsolve.sun.com>。

| 修補程式編號    | 修補程式説明                                                                    |
|-----------|---------------------------------------------------------------------------|
| 121393-01 | HP-UX 11.11 : Sun Java™ System Directory Server 5 2005Q4                  |
| 121931-01 | HP-UX 11.11:Sun Java™ System Directory Server 5 2005Q4 ( 本土化修補<br>程式)     |
| 121512-02 | HP-UX 11.11: Sun Java™ System Calendar Server 6 2005Q4                    |
| 121511-01 | HP-UX 11.11: Sun Java™ System Messaging Server 6.2 2005Q4                 |
| 121927-01 | HP-UX 11.11:Sun Java™ System Messaging Server 6.2 2005Q4 ( 本土化修補<br>程式)   |
| 121510-01 | HP-UX 11.11: Sun Java™ System Web Server 6.1 2005Q4                       |
| 121935-01 | HP-UX 11.11: Sun Java™ System Web Server 6.1 2005Q4 (本土化修補程式)             |
| 121514-01 | HP-UX 11.11: Sun Java™ System Application Server 8.1 2005Q4               |
| 121934-01 | HP-UX 11.11:Sun Java™ System Application Server 8.1 2005Q4 ( 本土化修補<br>程式) |
| 121937-01 | HP-UX 11.11: Lockhart 本土化修補程式                                             |

表 **8** 適用於 HP-UX 的 Delegated Administrator 6 2005Q4 所需的組合修補程式

如需有關從 JES3 到 JES4 的 Delegated Administrator 升級程序的詳細資訊,請參閱位於以下位置的  $\sqrt{5}$  Sun Java Enterprise System 2005Q4 Upgrade Guide for HP-UX  $_1$ :

<http://docs.sun.com/app/docs/doc/819-4460>。

# <span id="page-43-0"></span>部署方針

除了公用程式和主控台,Delegated Administrator 軟體還包含伺服器元件。

必須將 Delegated Administrator 伺服器部署到 Access Manager 使用的 Web 容器。

可以將 Delegated Administrator 主控台部署到其他支援的 Web 容器。

# <span id="page-43-1"></span>硬體需求

Delegated Administrator 的記憶體和磁碟空間需求與部署 Delegated Administrator 的 Web 容器的 需求相同。

如需有關 Web 容器硬體需求的資訊,請參閱此 Java Enterprise System 元件目前的版本說明。

## <span id="page-43-2"></span>瀏覽器

Delegated Administrator 主控台需要啓用 JavaScript 的瀏覽器。

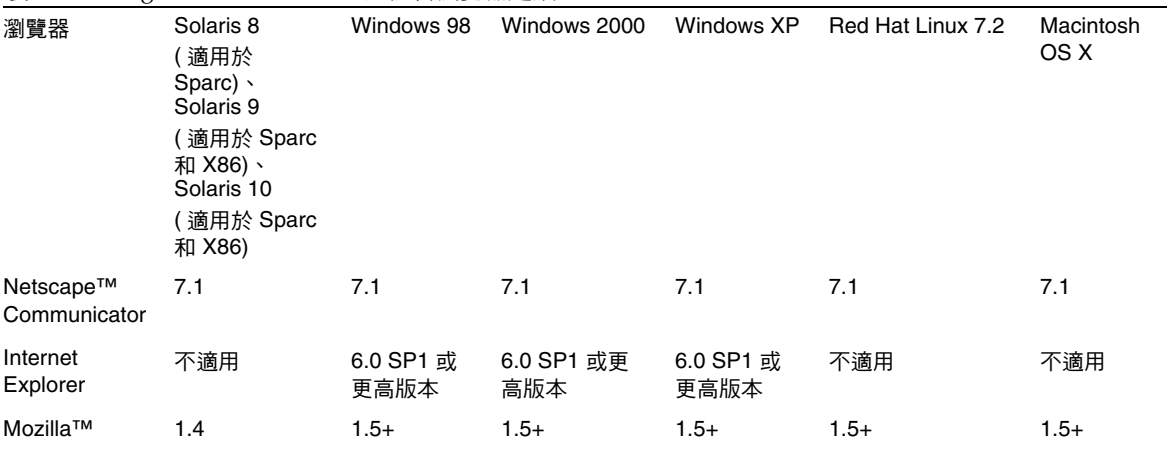

表 **9** Delegated Administrator 主控台瀏覽器建議

## <span id="page-44-0"></span>Delegated Administrator 已知問題和限制

本小節包含 Delegated Administrator 2005Q4 的已知問題和限制清單。以下主題是已知問題:

#### 如果您變更完整組織的網域狀態或郵件服務狀態,則 **[** 網域磁碟配額 **]** 值會遺失 **(6239311)**

如果您所編輯的完整組織的 [ 網域磁碟配額 ] 值已設定為任意數值,而您又將網域狀態或郵件服務狀 態從 [ 使用中 ] 變更為任何其他值 ( 如 [ 非使用中 ] 或 [ 暫停 ]),則會發生此問題。

系統會提示訊息,指示已成功修改組織的特性,但 [ 網域磁碟配額 ] 欄位的値設定為無限制,且遺失 組織的 LDAP 屬性 (mailDomainDiskQuota)。

#### 解決方法

重設 [ 網域磁碟配額 ] 欄位的値,並再次儲存組織的特性。

#### 伺服器錯誤;管理員在嘗試建立新使用者或編輯現有使用者時會登出 **(6234660)**

如果在包含多個使用者的組織中開啓 [ 使用者 ] 頁面,並且在該頁面仍在載入現有使用者時嘗試建立 或編輯使用者,則會出現此問題。此頁面進行載入時,會顯示提示您等待的訊息。該頁面完成載入 之前,請勿按任何按鈕或連結。

開啓包含多個組織的 [ 組織 ] 頁面時,也會出現類似問題。

#### 解決方法

如果 [ 使用者 ] 頁面的載入時間過長,則可以將 jdapi-wildusersearchresults 特性設定爲儘可能 小的值,以便快速載入該頁面。例如:

如果 [ 組織 ] 頁面的載入時間過長,則可以將 jdapi-wildorgsearchresults 特性設定爲較小的値。 例如:

jdapi-wildorgsearchresults=10

jdapi-wildusersearchresults 和 jdapi-wildorgsearchresults 均為 resource.properties 檔案中 的特性。

resource.properties 檔案位於以下預設路徑:

*da\_base*/data/WEB-INF/classes/sun/comm/cli/server/servlet/resource.properties

#### 在 **[** 使用者特性 **]** 頁面上,您無法取消核取 **[** 轉寄 **]** 方塊、選取 **[** 本機收件匣 **]** 以及儲存修改 **(6230702)**

如果已爲使用者指定轉寄位址,取消核取 [ 使用者特性 ] 頁面中的 [ 轉寄 ] 方塊和核取 [ 本機收件匣 ] 的作業,便無法一次完成。

#### 解決方法

首先核取 [ 本機收件匣 ],然後按一下 [ 儲存 ]。

然後,取消核取 [ 轉寄 ] 方塊,然後按一下 [ 儲存 ]。

#### 如果在目錄中部署大量的組織,則 **Delegated Administrator** 配置程式 **(config-commda)** 的效能會降低 **(6219610)**

如果目錄中包含大量 (50,000 或更多 ) 的組織,Delegated Administrator 配置程式 (config-commda) 就會需要很長時間才能完成。與 Access Manager 相關的管理工作的效能會降低。

#### 解決方法

建立 ou 屬性的 pres,eq 索引。

#### 使用 **config-commda** 程式重新配置 **Delegated Administrator** 時,**resource.properties** 檔案中的值被覆寫 **(6218713)**

如果透過再次執行 config-commda 程式來配置現有的已配置 Delegated Administrator 安裝,則 resource.properties 檔案中的特性會重設為預設值。

例如,如果先前將以下特性的值設定如下:

jdapi-wildusersearchresults=50

jdapi-wildorgsearchresults=10

然後執行 config-commda,則這些特性會重設爲預設値,如下所示:

jdapi-wildusersearchresults=-1

jdapi-wildorgsearchresults=-1

僅當已變更 Delegated Administrator 配置時 ( 如果已啟用外掛程式或已修改 resource.properties 檔案中任何特性的值 ),才會發生此問題。

#### 解決方法

如果需要升級 Delegated Administrator,或者出於任何其他原因需要重新執行 config-commda 程 式,則可以透過執行以下步驟來保留現有配置:

**1.** 備份 resource.properties 檔案。

resource.properties 檔案位於以下預設路徑:

*da\_base*/data/WEB-INF/classes/sun/comm/cli/server/servlet/resource.properties

- **2.** 執行 config-commda 程式。
- **3.** 編輯由 config-commda 程式建立的新 resource.properties 檔案,如下所示:

( 新檔案的預設路徑如上述 「1. 備份 resource.properties 檔案」中所示。)

- **a.** 開啟新的 resource.properties 檔案。
- **b.** 開啟 resource.properties 檔案的備份副本。
- **c.** 在備份副本中找到自訂的特性。將自訂的值套用至新 resource.properties 檔案中的相 應特性。

請勿直接使用整個備份副本覆寫新的 resource.properties 檔案。新檔案可能包含為支 援此 Delegated Administrator 發行版本而建立的新特性。

#### **TLA** 登入的 **Delegated Administrator** 在目錄中部署大量組織時,登入效能就會很低 **(6216904)**

如果頂層管理員 (TLA) 登入到 Delegated Administrator 並且該目錄包含非常多 (50,000 或更多 ) 的 組織,則登入可能花費三分鐘。

#### 解決方法

建立 sunBusinessOrgBase 屬性的 pres,eq 索引。

#### 如果同時將 **sunpresenceuser** 和 **sunimuser** 物件類別指定給一個使用者項目,則 **commadmin user modify**  指令會失敗 **(6214638)**

#### 服務套裝軟體篩選器導致登出 **(6211658)**

如果您採取以下步驟,則會發生該問題:

- **1.** 以頂層管理員 (TLA) 身份登入 Delegated Administrator。
- **2.** 選取 [ 所有服務套裝軟體 ]。
- **3.** 在 [ 篩選器選項 ] 功能表中,選取 [IMAP] 或 [POP]。

Delegated Administrator 登出,螢幕上顯示以下錯誤訊息: 「發生不明的錯誤,故登出。請檢查記 錄檔以取得詳細資訊」。

#### 無法存取 **[** 所有服務套裝軟體 **]** 和 **[** 特性 **]** 標籤 **(6206196)**

存取 [ 所有服務套裝軟體 ] 標籤時,螢幕上會顯示階段作業錯誤訊息。存取 [ 特性 ] 標籤時,螢幕上 會顯示登入頁面而不是 [ 特性 ]。

#### 新建立的使用者未繼承網域的時區 **(TZ) (6206160)**

如果您建立的網域使用非預設時區,並且您在未明確使用 -T <timezone \> 選項的情況下建立新使 用者,則系統會爲該使用者指定預設時區「美洲/丹彿」。

#### **commadmin domain purge** 指令未清除行事曆資源 **(6206797)**

#### 需要儲存 **[** 組織特性 **]** 頁面才能成功增加管理員 **(6201912)**

如果開啓 [ 組織特性 ] 百面,然後為指定的使用者指定管理員角色,則必須儲存 [ 組織特性 ] 百面才 能成功增加管理員。如果在指定新管理員後登出,則不會增加該管理員。

#### **TLA** 或 **SPA** 無法更新共用組織的 **[** 網域別名 **:]** 文字欄位 **(6200351)**

如果執行以下程序,則會發生此問題:

- **1.** 以 TLA 或 SPA 身份登入 Delegated Administrator 主控台。
- **2.** 選取共用組織 ( 如 DEF)。
- **3.** 從 **[** 顯示 **:]** 下拉式清單中選取此組織的 **[** 特性 **]** 。
- **4.** 在 **[** 網域別名 **:]** 文字欄位中輸入有效值 。
- **5.** 按一下 **[** 儲存 **]**。

螢幕上將顯示以下訊息: 「已成功修改此組織的特性」。

## <span id="page-47-0"></span>Delegated Administrator 安裝說明

以下是 Delegated Administrator 的附屬服務:

- **1. Directory Server**。安裝 Sun Java™ System Directory Server 5.2 版。
- **2. Calendar Server**。安裝 Sun Java™ System Calendar Server 6.1 版。
- **3. Web Server**。安裝 Sun Java™ System Web Server 6.1 SP4 與 JDK 版本 1.5。
- **4. Messaging Server** 安裝 Sun Java™ System Messaging Server 6.2 。
- **5. Identity Server** 安裝 Sun Java™ System Identity Server 6.2 。
- **6. Application Server** 安裝 Sun Java™ System Application Server 8.1 。

# <span id="page-48-0"></span>如何報告問題與提供建議

如果您遇到有關 Sun Java System Messaging Server 的問題,請使用以下機制之一與 Sun 客戶支援 人員連絡:

*•* Sun 軟體支援線上服務位於 http://www.sun.com/service/sunone/software

該網站包含知識庫、線上支援中心、Product Tracker 以及維護計劃的連結,還提供支援連 絡號碼。

*•* 與維護合約相關的電話派送號碼

爲了便於我們爲您提供最完善的解決問題方法,請在與支援人員連絡時提供以下資訊:

- *•* 問題說明,包括問題發生時的情況以及其對您作業的影響
- *•* 機器類型、作業系統版本以及產品版本,包括可能會影響問題的任何修補程式和其他軟體
- *•* 您用於再現問題的方法之詳細步驟
- *•* 所有錯誤記錄或記憶體傾印

## Sun 歡迎您提出寶貴意見

Sun 致力於提高文件品質,因此誠心歡迎您提出意見與建議。

若要分享您的意見,請至 <http://docs.sun.com>,並按一下 [Send Comments ( 傳送您的意見 )]。在線 上表單中,請提供文件標題和文件號碼。文件號碼是一個七位或九位的數字,可以在指南的標題頁 面或文件的頂部找到。

在您提出意見時,可能需要在表單中輸入英文版書名和文件號碼,本書的英文版文件號碼和書名為: 819-4255 和 「Sun Java System Messaging Server 6 2005Q4 Release Notes for HP-UX」。

# <span id="page-48-1"></span>其他 Sun 資源

以下網站為您提供有用的 Sun Java System 資訊:

*•* Messaging Server 文件 <http://docs.sun.com/app/docs/coll/1312.1>和 <http://docs.sun.com/app/docs/coll/1422.1>

- *•* Sun Java System 文件 <http://docs.sun.com/prod/java.sys> 和 [http://docs.sun.com/prod/java.sys?l=zh\\_TW](http://docs.sun.com/prod/java.sys?l=zh_TW)
- *•* Sun Java System 專業服務 <http://www.sun.com/service/sunps/sunone>
- *•* Sun Java System 軟體產品和服務 http://www.sun.com/software
- *•* Sun Java System 軟體支援服務 http://www.sun.com/service/sunone/software
- *•* Sun Java System 支援和知識庫 http://www.sun.com/service/support/software
- *•* Sun Java System 軟體支援服務 <http://www.sun.com/support/>
- *•* Sun Java System 諮詢和專業服務 <http://www.sun.com/service/sunps/sunone>
- *•* Sun Java System 開發者資訊 <http://developers.sun.com>
- *•* Sun 開發者支援服務 [http://www.sun.com/developers/support](http://www.sun.com/developers/support )
- *•* Sun Java System 軟體培訓 <http://www.sun.com/software/training>
- *•* Sun 軟體資料表 <http://wwws.sun.com/software>

Copyright © 2006 Sun Microsystems, Inc. 版權所有。

Sun Microsystems, Inc. 對本文件所述產品所採用的技術擁有相關智慧財產權。特別是 (但不僅限於), 這些智慧財產權可能包 含一項或多項在 <http://www.sun.com/patents> 上列出的美國專利,以及一項或多項美國及其他國家/地區的其他專利或待批專 利。

SUN 專有權/機密。

美國政府權利 ─ 商業軟體。政府使用者均應遵守 Sun Microsystems, Inc. 的標準授權合約和 FAR 及其增補文件中的適用條 款。

使用應遵守授權合約的條款。

本發行物可能包含由協力廠商開發的材料。

某些部分可能源自加州大學授權的 Berkeley BSD 系統的開發成果。

Sun、Sun Microsystems、Sun 標誌、Java 與 Solaris 是 Sun Microsystems, Inc. 在美國及其他國家/地區的商標或註冊商標。 所有 SPARC 商標都是 SPARC International, Inc. 在美國及其他國家/地區的商標或註冊商標,經授權後使用。

其他 Sun 資源